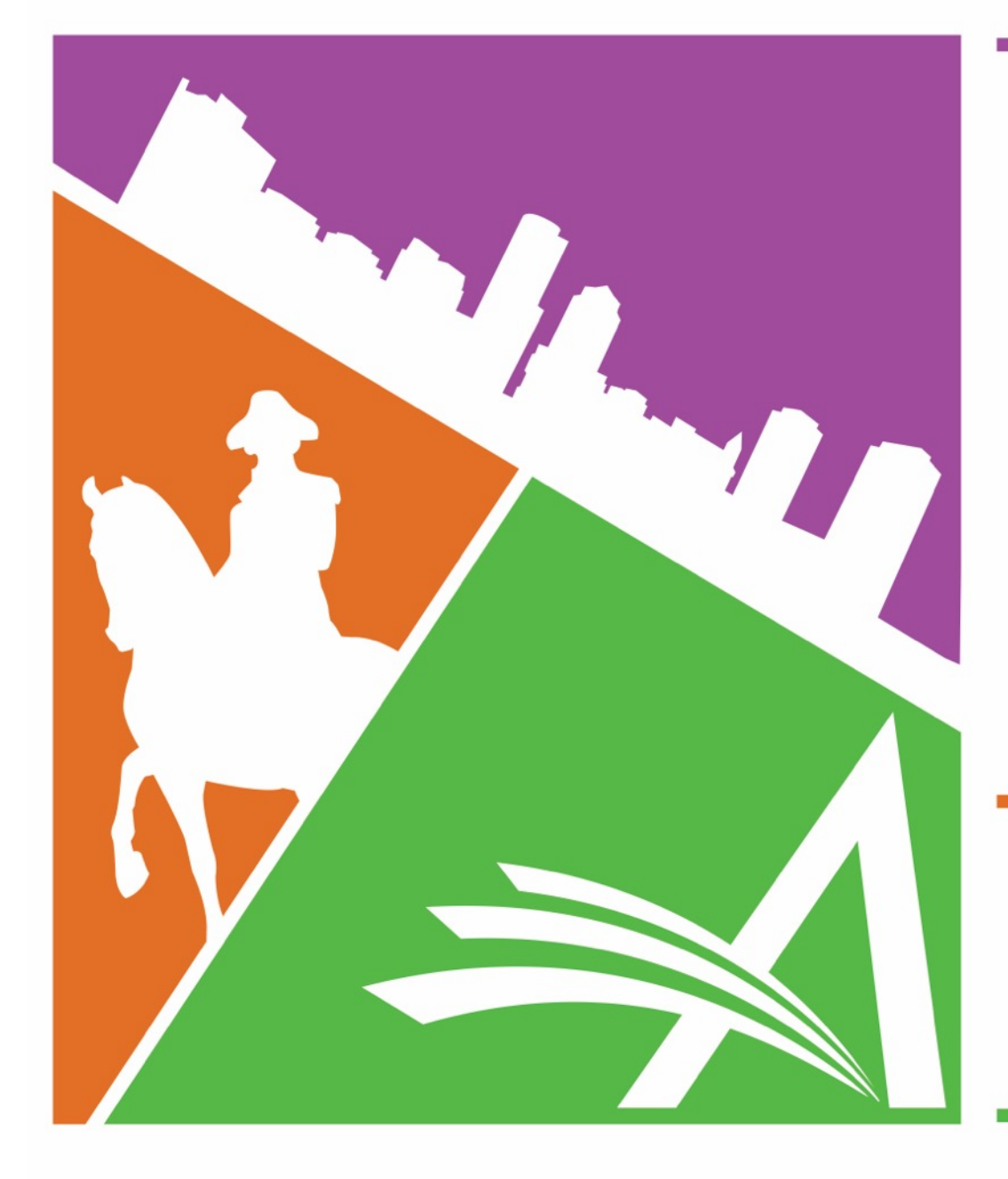

# Welcome to the 16TH Annual EMUG BOSTON

**#EMUG2018** 

em Editorial Manager<sup>®</sup> Pm ProduXion Manager<sup>®</sup>

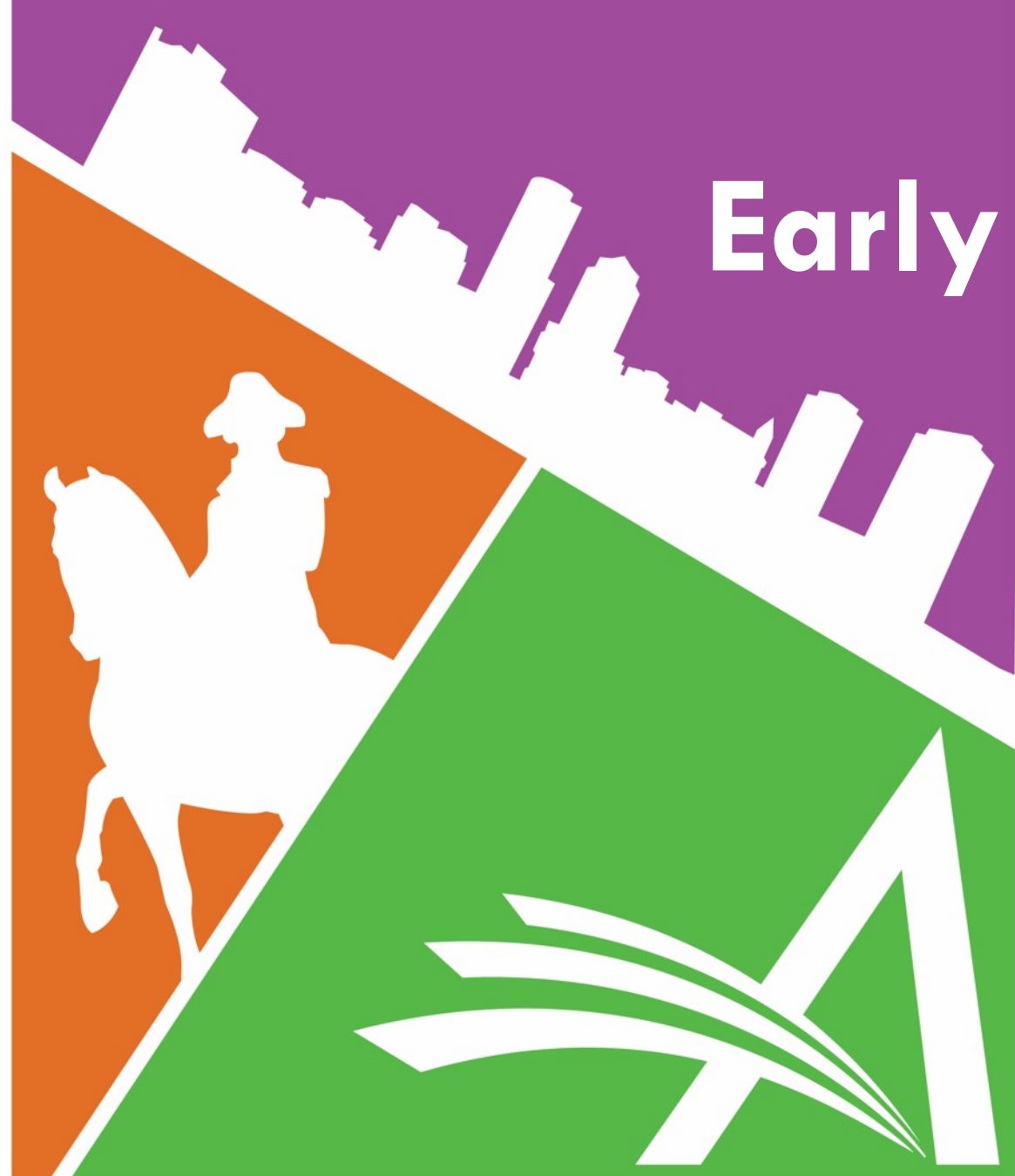

## **Early Decision Workflow**

### **Sally Ubnoske**

Senior Business Systems Analyst subnoske@ariessys.com

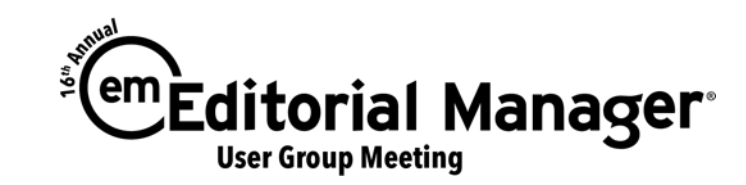

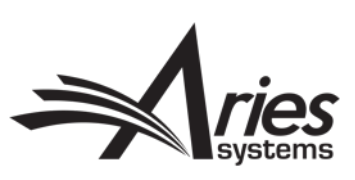

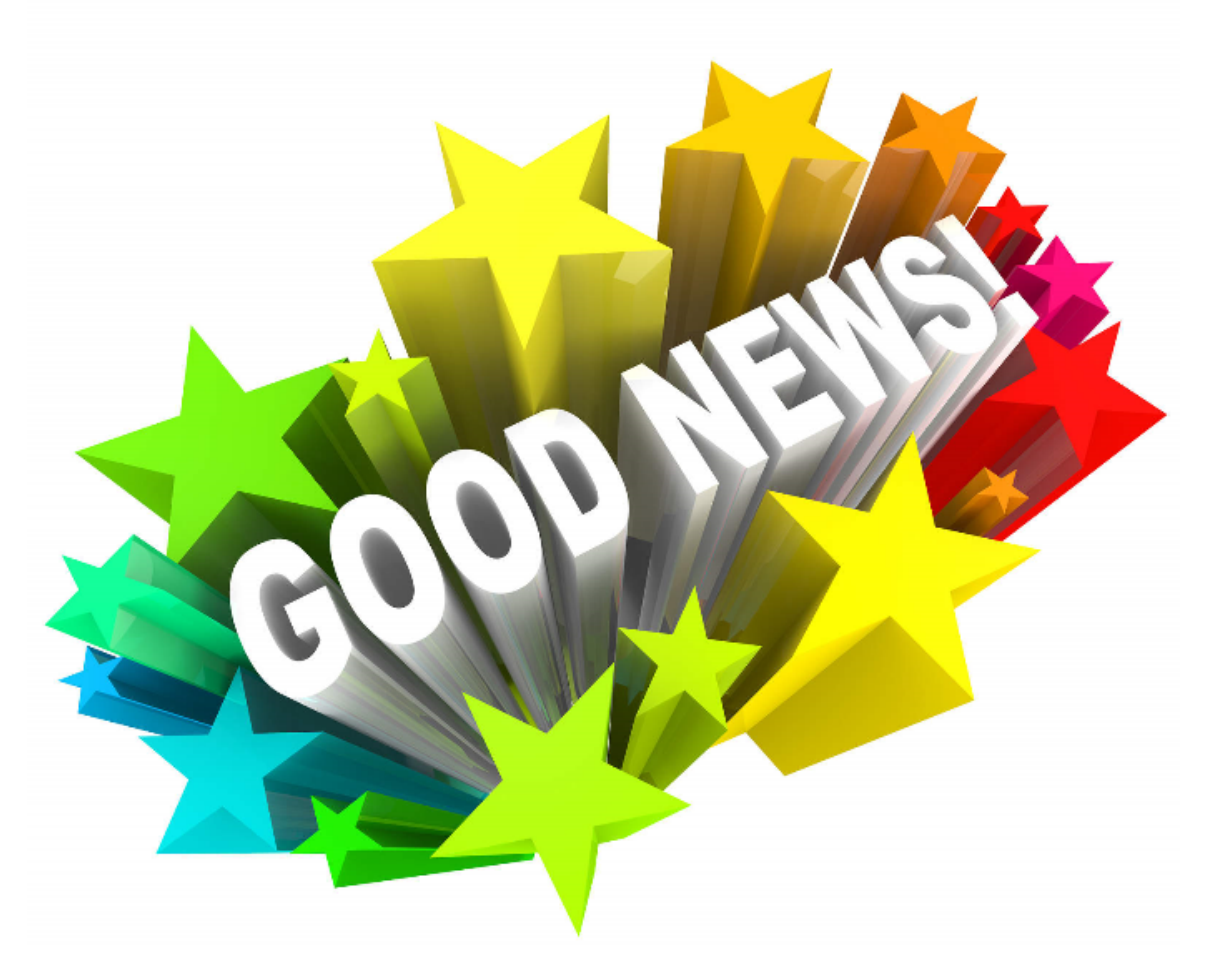

### Early Decision Workflows are supported in Editorial Manager version 15.0!

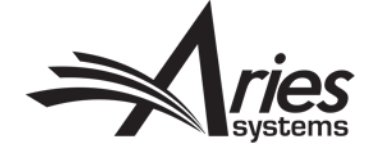

### "Desk Reject"

- Global scientific output **doubles** every nine years 1
- Reviewers are a scarce resource

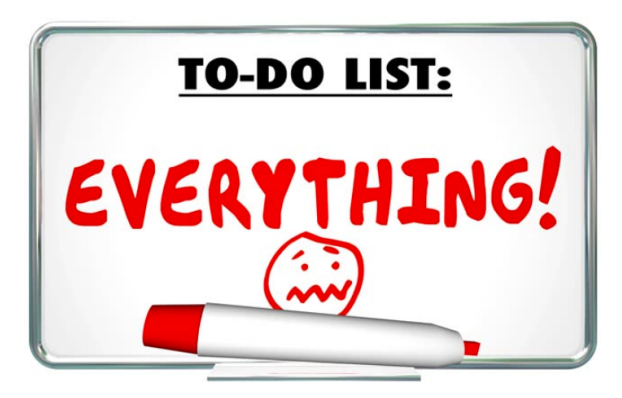

- Editors must identify those papers which have little chance of acceptance as quickly as possible
- First pass screening:
	- o Does the topic fit within the journal's scope?
	- o Does the content offer a potential contribution to the literature?
	- o Are the format, syntax, and grammar consistent with the journal's policies and expectations?

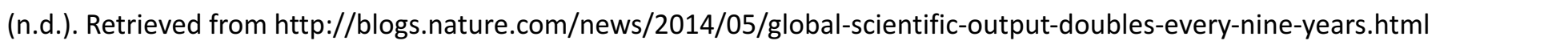

### New 'Submit Early Decision' Feature in EM 15.0

- Primary Objective provide a short-cut for staff Editors to submit a quick decision for a new submission
- Decision is submitted on behalf of a specific Editor
- The decision term can be in any decision family, but must be configured for early decision
- Staff Editors must have new "Submit Early Decision" permission

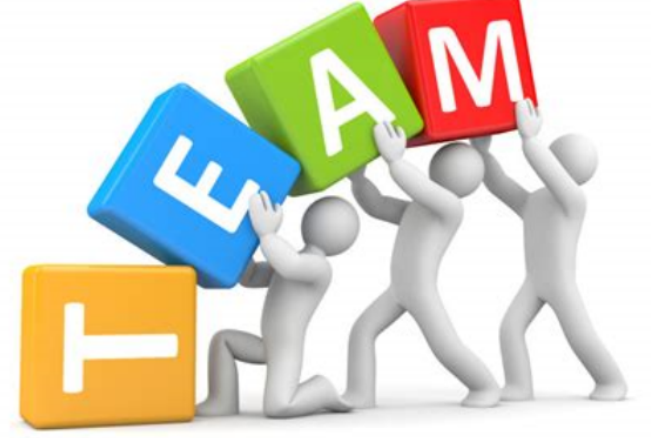

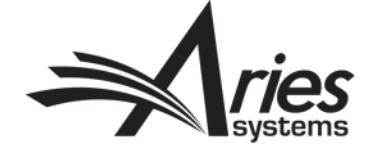

### "Submit Early Decision" Action Link

- Displayed in:
	- o "New Submissions"
	- "New Submissions Requiring Assignment"
	- o "Direct-to-Editor New Submissions"
	- "Search Submission Search Results" (when the submission is also located in one of the folders listed above, i.e. is an Original Submission and an Editor has not been assigned)

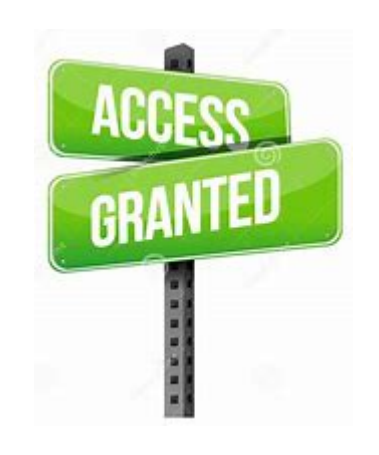

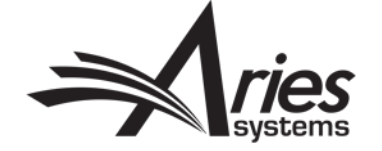

### "New Submissions Requiring Assignment"

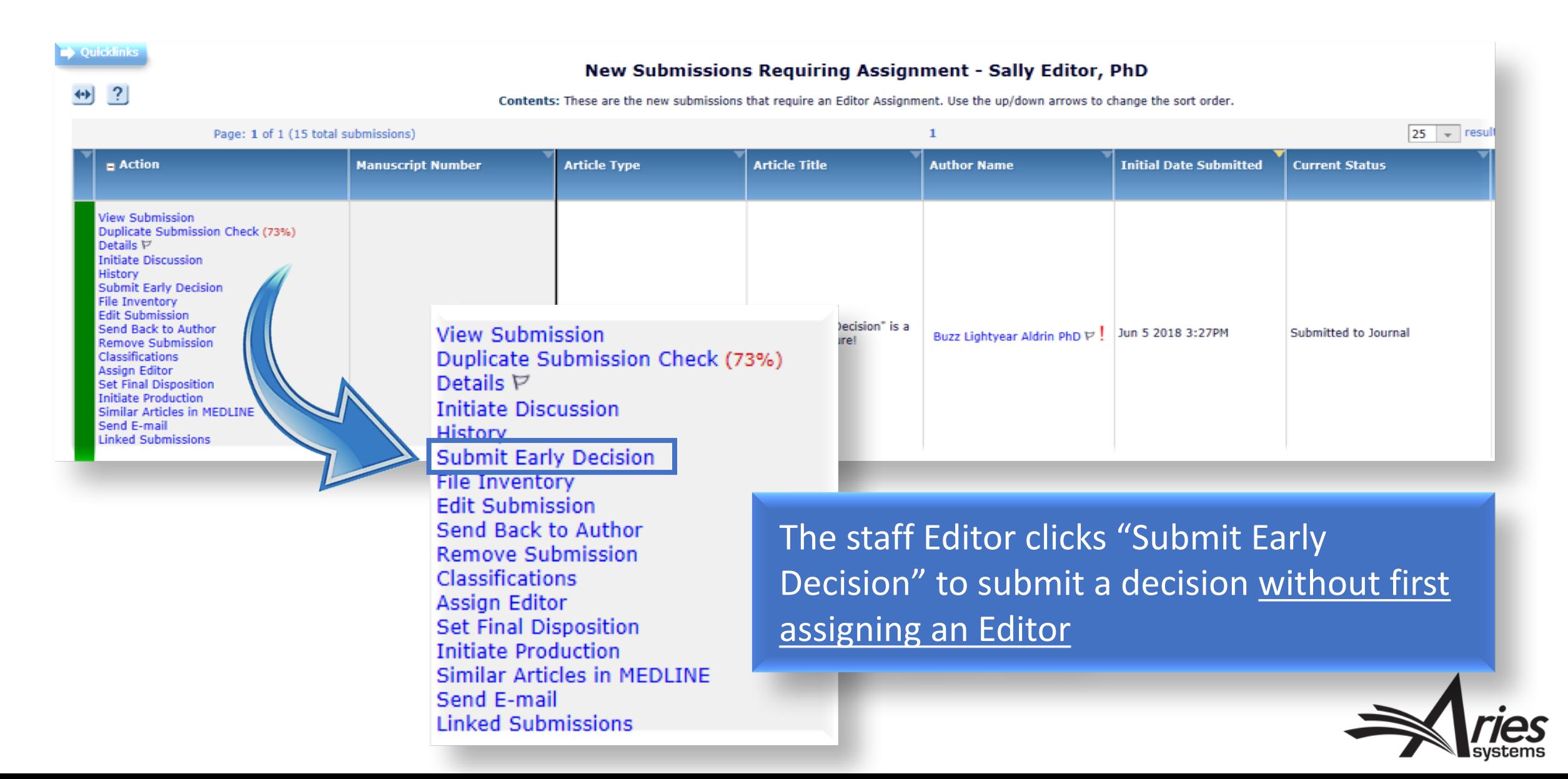

### Staff Editor Selects a Role and Editor to be Assigned

- The Staff Editor must select an Editor who will be credited with the decision
- The assignment occurs 'behind-the-scenes' and provides a name that can be used to populate the %EDITOR\_NAME% merge code in the Author Notification Letter
- The selected Editor's Role, together with the Article Type, determine whether Editor Decision Phrases are displayed on the *Submit Early Decision* page

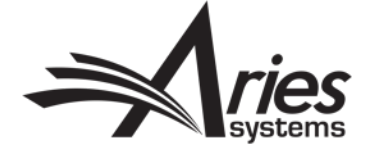

### Staff Editor Must Select an Editor to be Assigned

**Submit Early Decision Manuscript Number: SALLYDEV150-D-18-00015** ""Submit Early Decision" is a great new feature!"

Please select an Editor to be associated with the early decision.

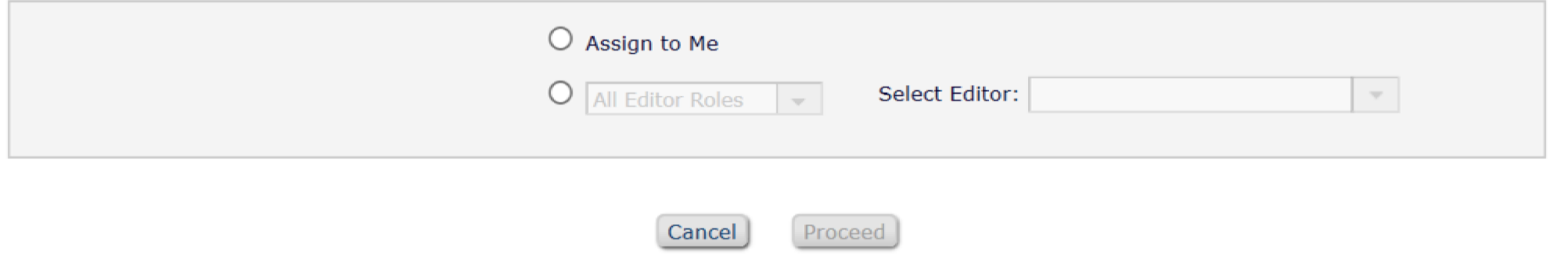

The Staff Editor can select an Editor to be assigned "behind-the-scenes":

- Select "Assign to Me" (if they have "Make a Decision" permission)
- Select an Editor Role and a user with that Role

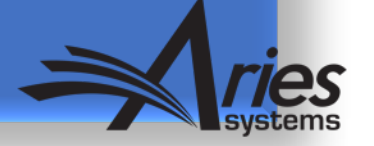

- The page refreshes when an Editor has been selected
- 'Editor Decision Phrases' are displayed (if they are configured for the Editor Form)
- 'Comments to Author' is always displayed
- The [**Proceed**] or [**Submit Decision**] button is disabled until a decision term is selected

#### **Submit Early Decision** Manuscript Number: SALLYDEV150-D-18-00015 ""Submit Early Decision" is a great new feature!"

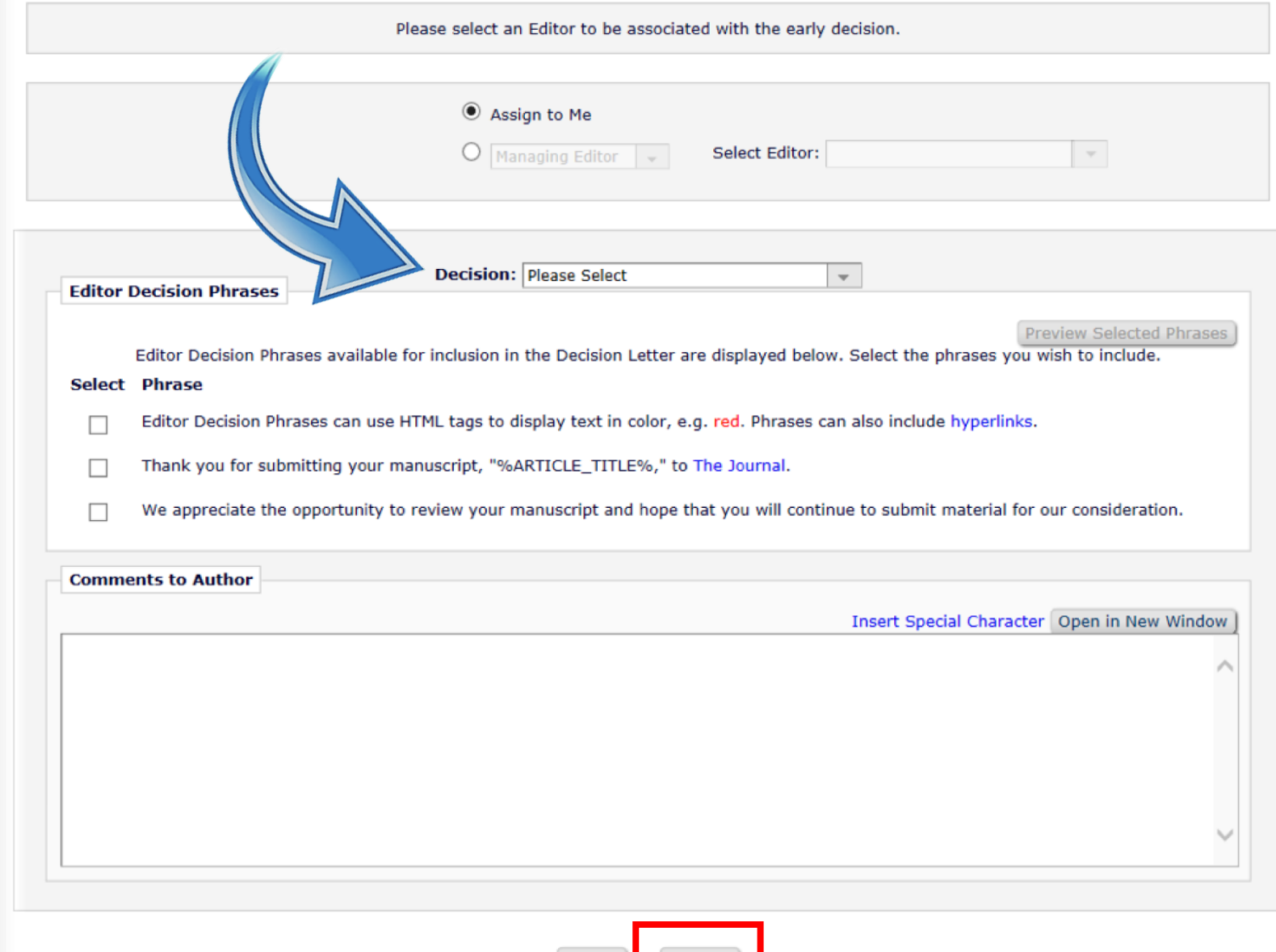

Cancel

#### **Submit Early Decision** Manuscript Number: SALLYDEV150-D-18-00015 ""Submit Early Decision" is a great new feature!"

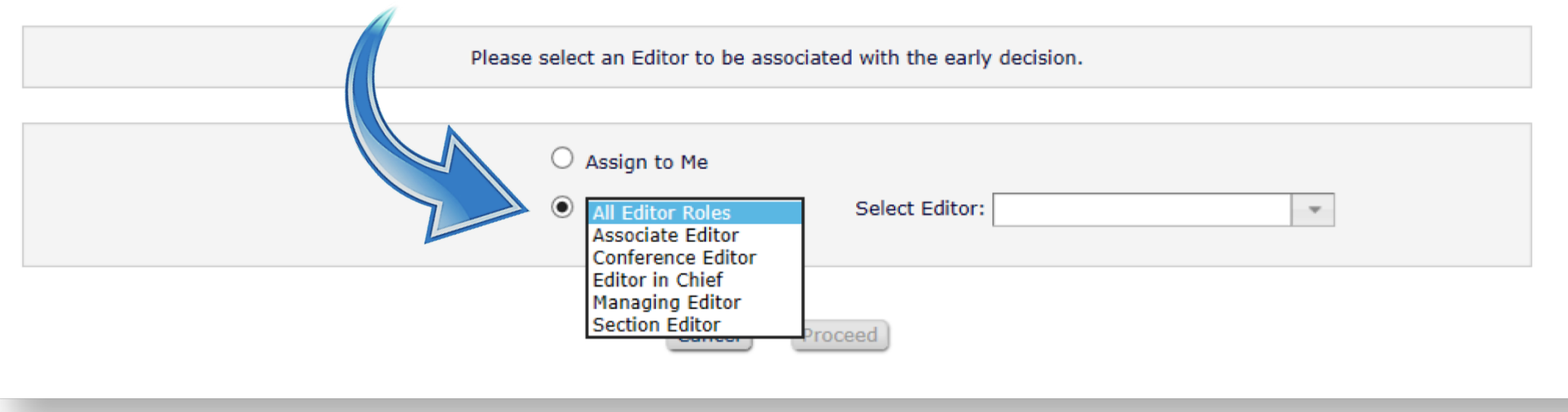

If the Staff Editors do not assign the submission to themselves they can select from "All Editor Roles" OR select a specific Editor Role

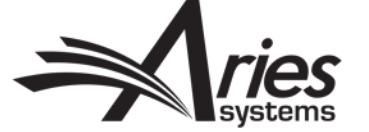

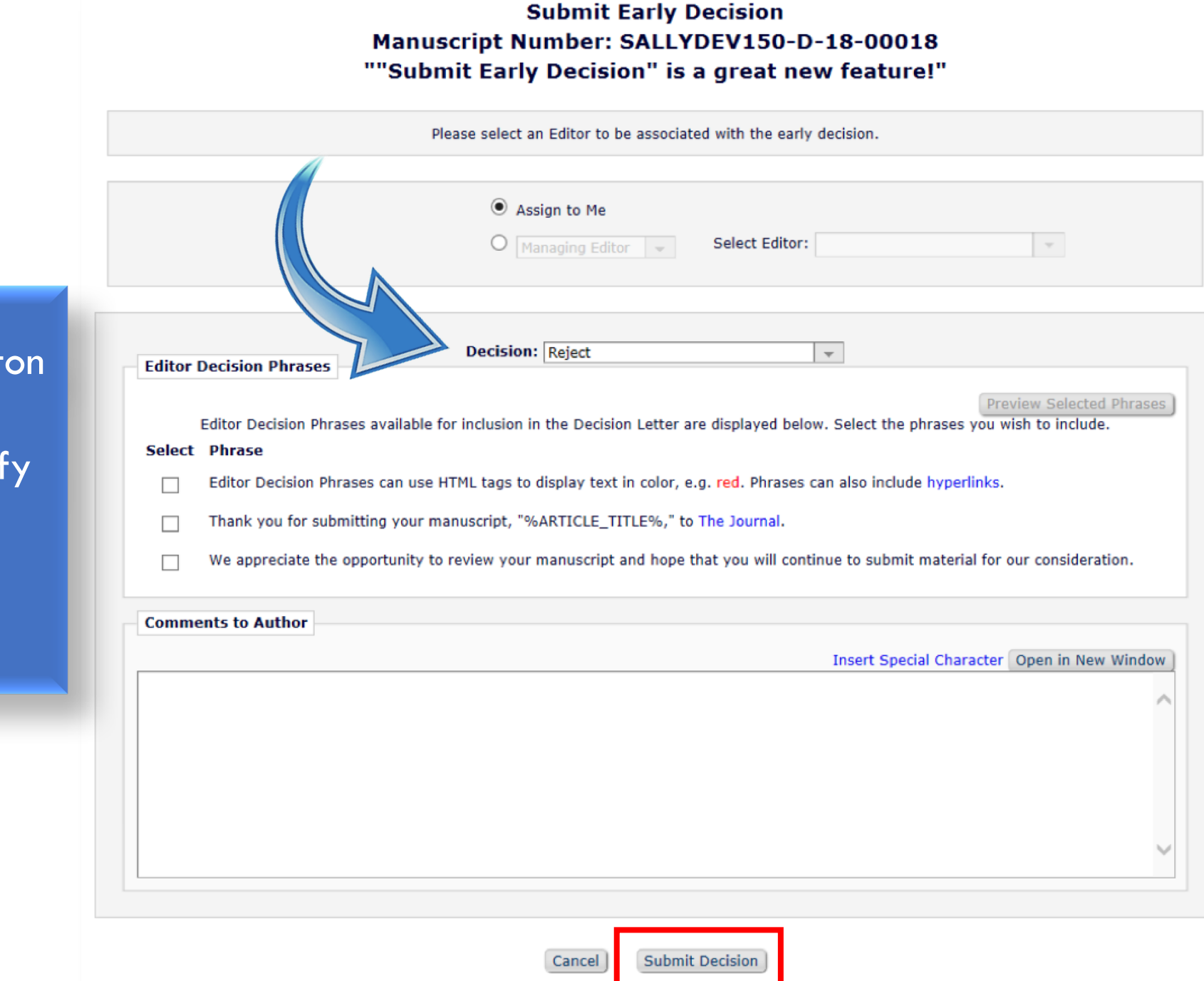

**The [Submit Decision] butt** is displayed if the Staff Editor does not have "Notif Author of Editor's Decision when Editor Chain is Complete" permission

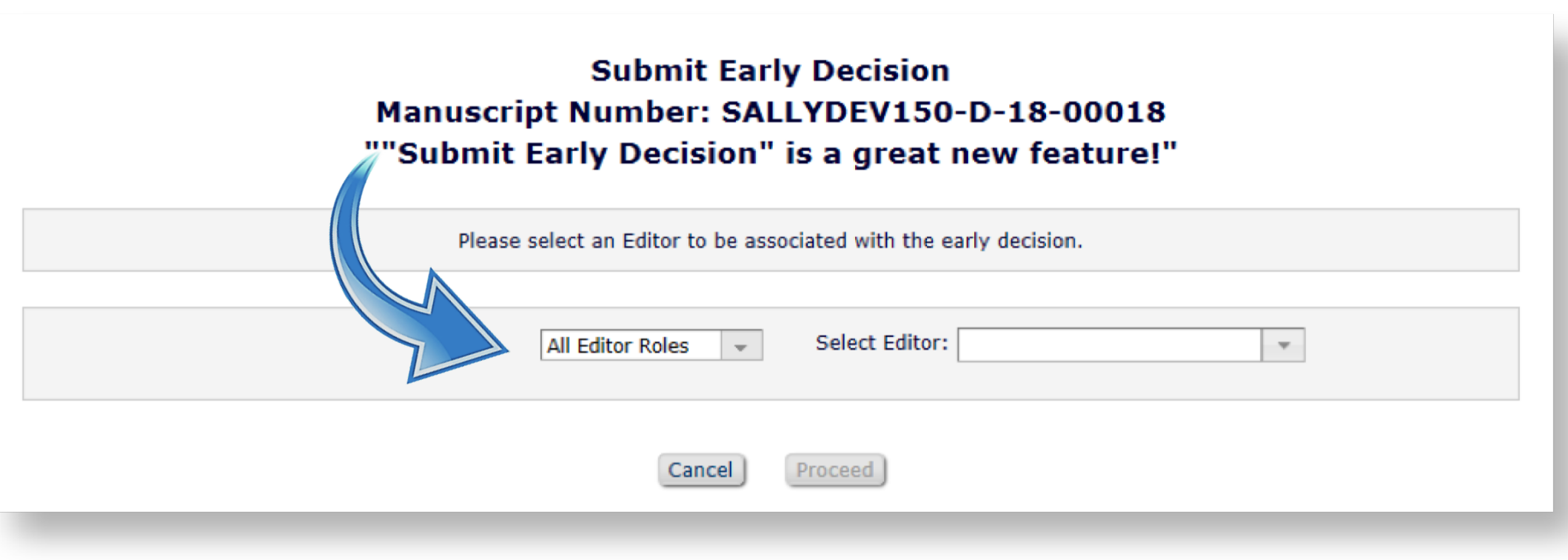

The "Assign to Me" radio button is suppressed if the Staff Editor does not have "Make a Decision" permission

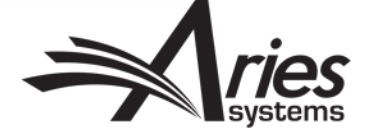

#### **Submit Early Decision** Manuscript Number: SALLYDEV150-D-18-00015 ""Submit Early Decision" is a great new feature!"

Please select an Editor to be associated with the early decision. Assign to Me  $\odot$ Select Editor: | All Editor Roles v. Susan Author Richard Feynman Charlie Brown Cancel **Proceed Eddie Munster** James Duncan **Harry Editor** If the Staff Editor selects "All Editor Roles" **Tony Alves**  $\rightarrow$  all Editors with "Receive Assignments" **Charles DuBois Chief Editor** AND "Make a Decision" permission are John Wayne **Sally Editor** displayed in the "Select Editor" drop **Fd Editor** Caroline Webber down listAmy Author **Brenda Dean** 

Michael Editor

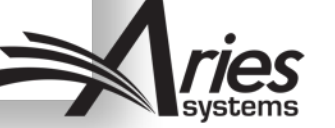

#### **Submit Early Decision** Manuscript Number: SALLYDEV150-D-18-00015 ""Submit Early Decision" is a great new feature!"

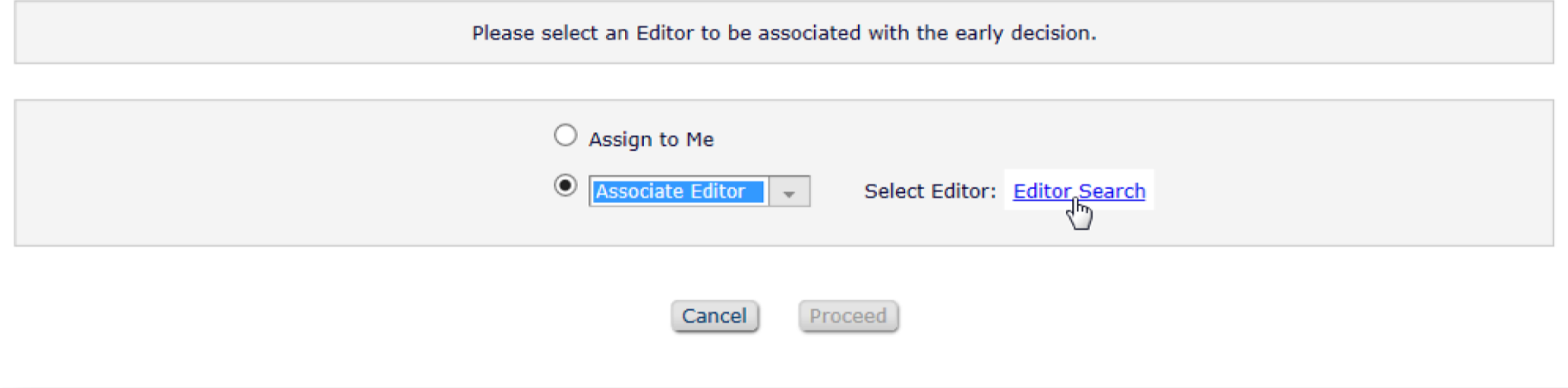

The "Select Editor" mechanism depends on the Editor Role:

- An "Editor Search" link is displayed if "Always Use Search-based selection for Editor Chain Assignment / Replacement" is enabled for the Role
- Otherwise, the Editors are presented in a dropdown list

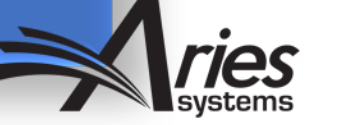

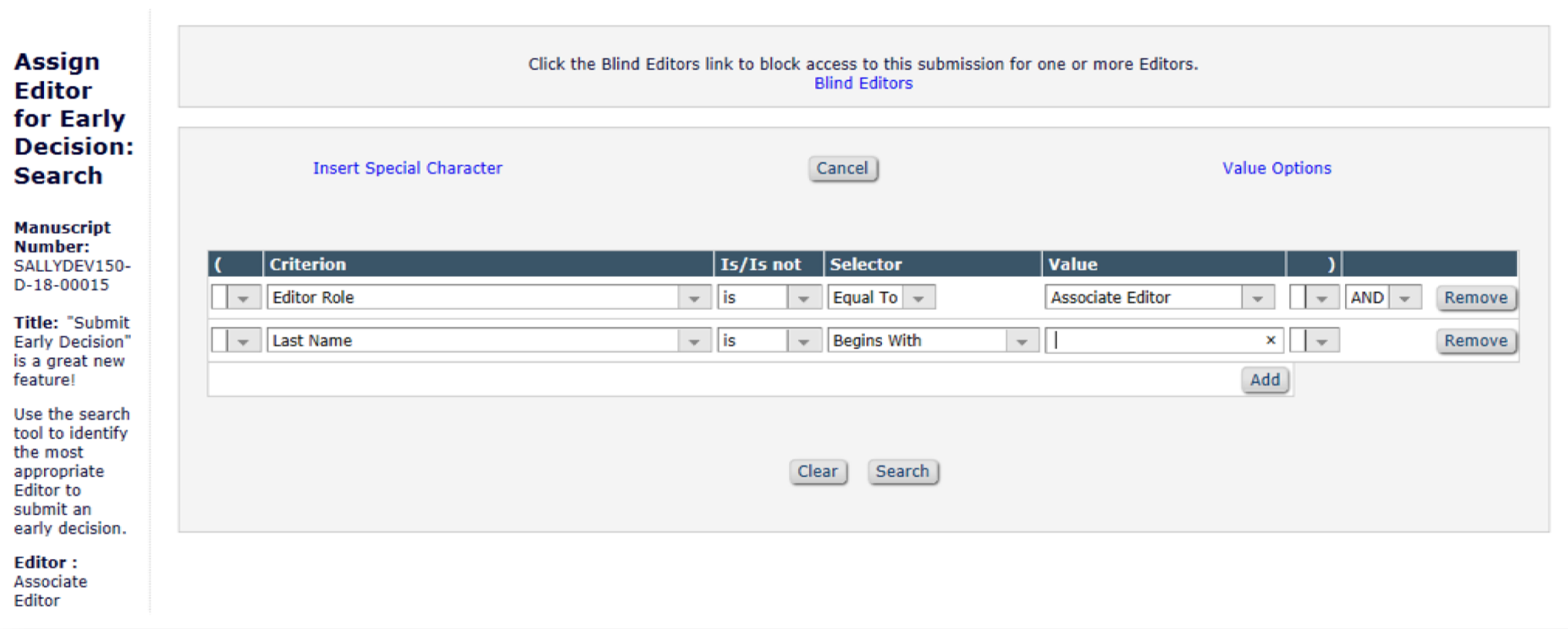

#### The selected Editor Role:

- Is selected by default on the "Search" page
- Can be changed on-the-fly

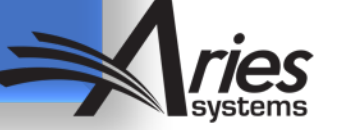

#### **Assign Editor for Early Decision: Select**

Manuscript Number: SALLYDEV150-D-18-00015

Title: "Submit Early Decision" is a great new feature!

The following have been identified as candidates to submit an early decision. Select the Editor and click 'Assign Selected Editor' or click 'Search Again' to search for a different Editor.

**Editor: Associate Editor** 

The Staff Editor selects an **Editor and** clicks [Assign **Selected Editor]** 

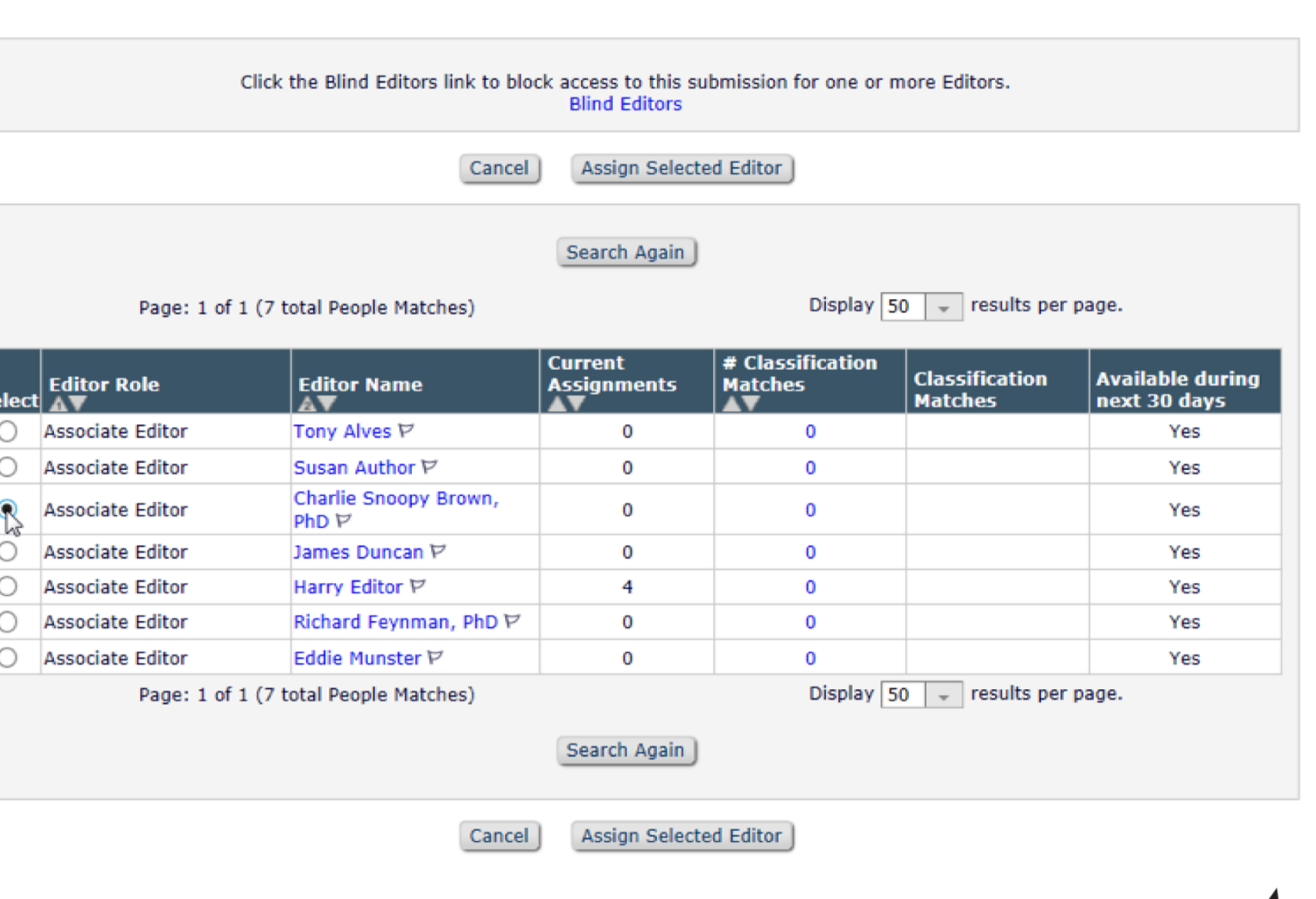

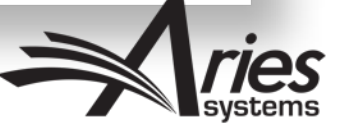

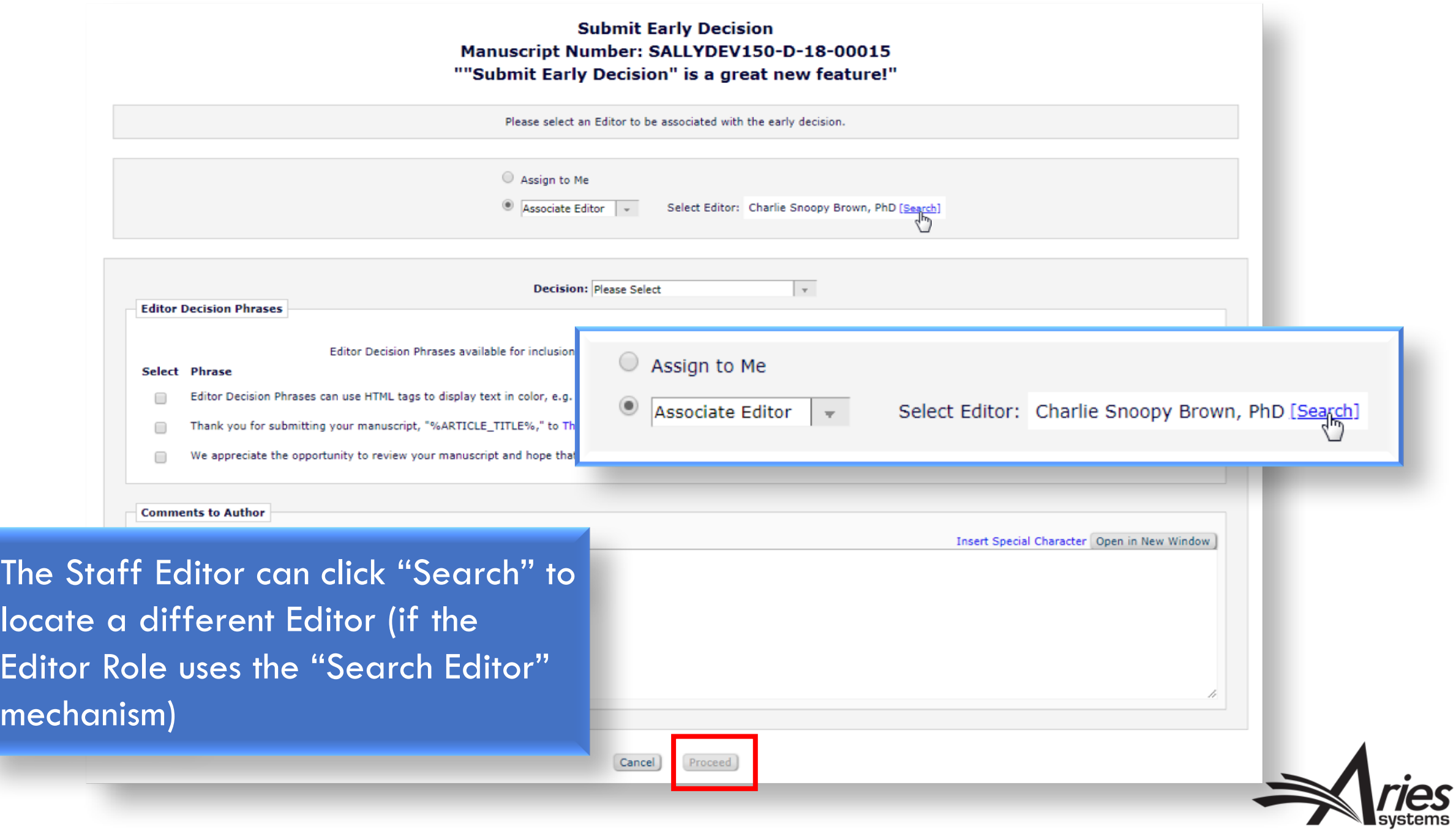

#### **Submit Early Decision** Manuscript Number: SALLYDEV150-D-18-00017 ""Submit Early Decision" is a great new feature!"

Please select an Editor to be associated with the early decision.

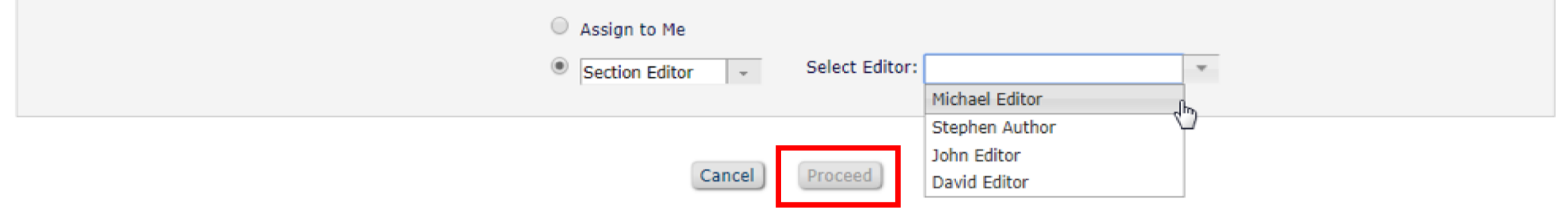

### Only uses with the selected Editor Role are displayed in the drop down list

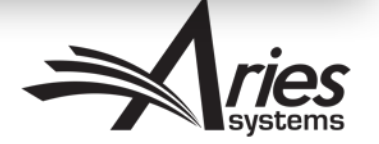

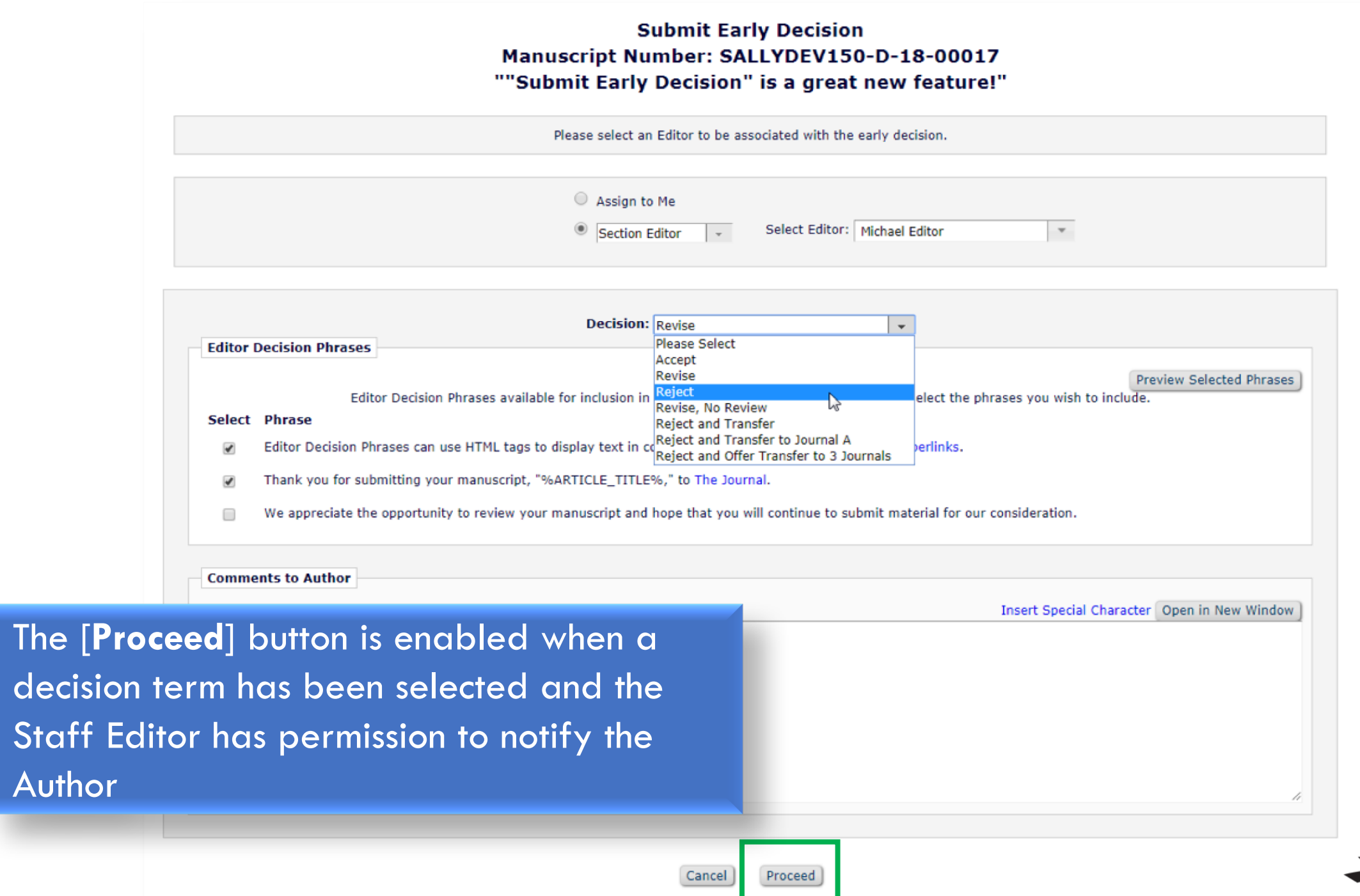

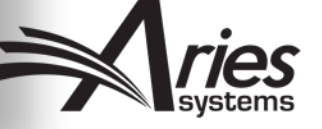

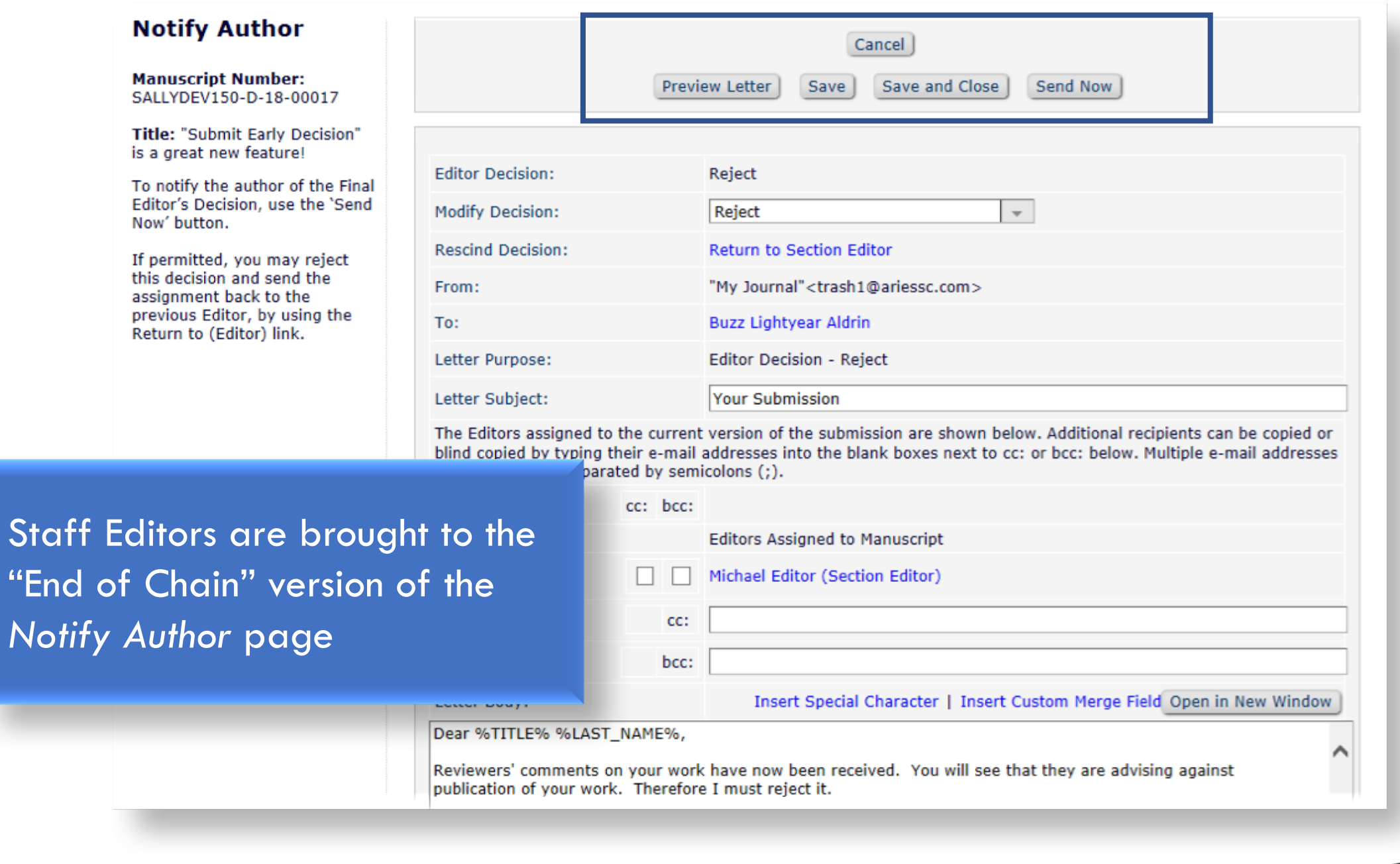

*ries* 

If the Staff Editor notifies the Author of a "Reject" or "Accept" decision:

- The submission moves to the "Submissions with Editor's Decision" folder
- The assigned Editor's name and the decision are displayed

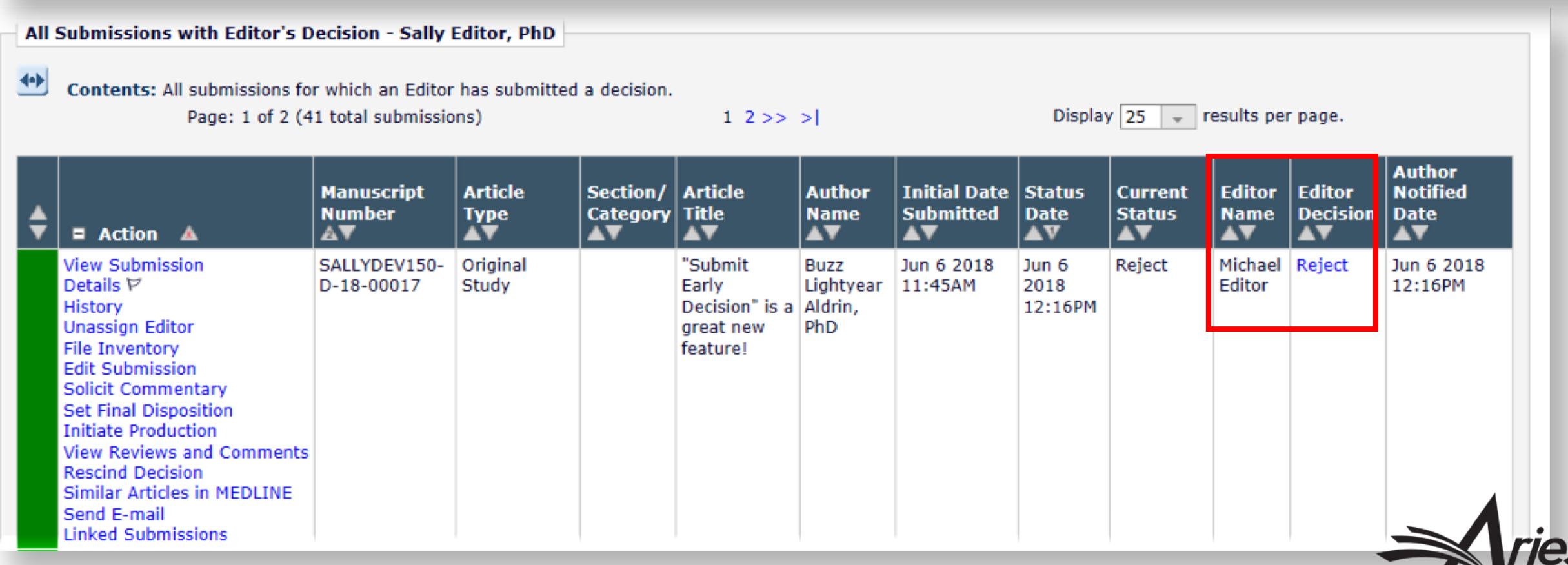

**\_systems** 

If the Staff Editor does NOT have permission to "Notify Author of Editor's Decision when Editor Chain is Complete":

- The paper still moves to the "Submissions with Editor's Decision" folder
- But another Editor must notify the Author

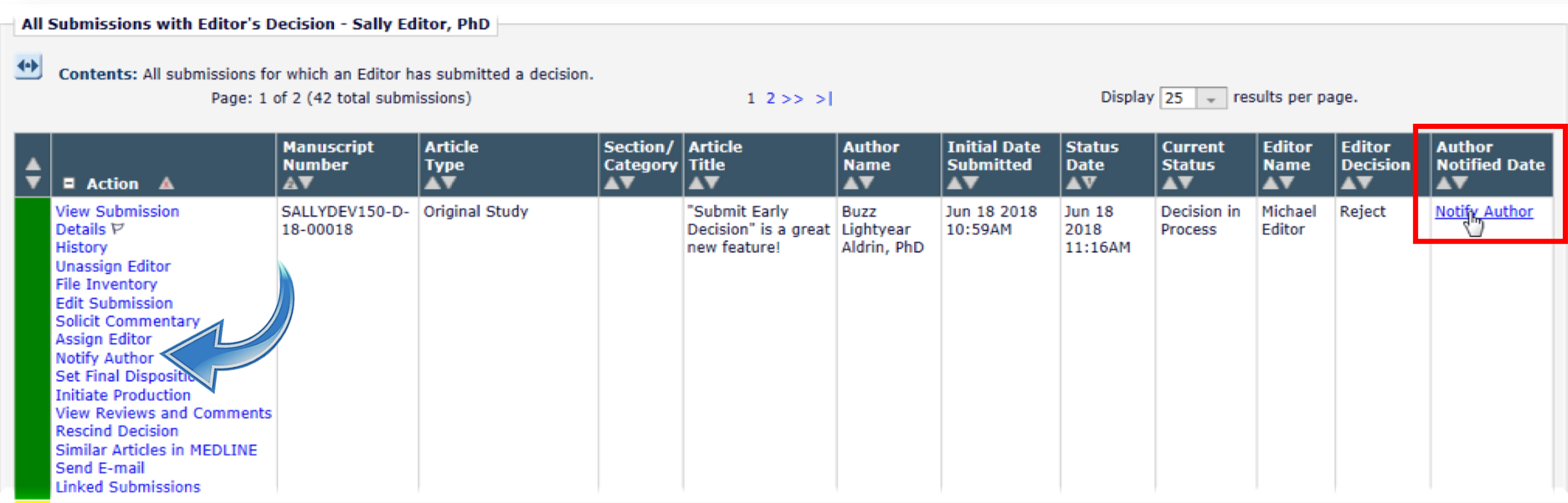

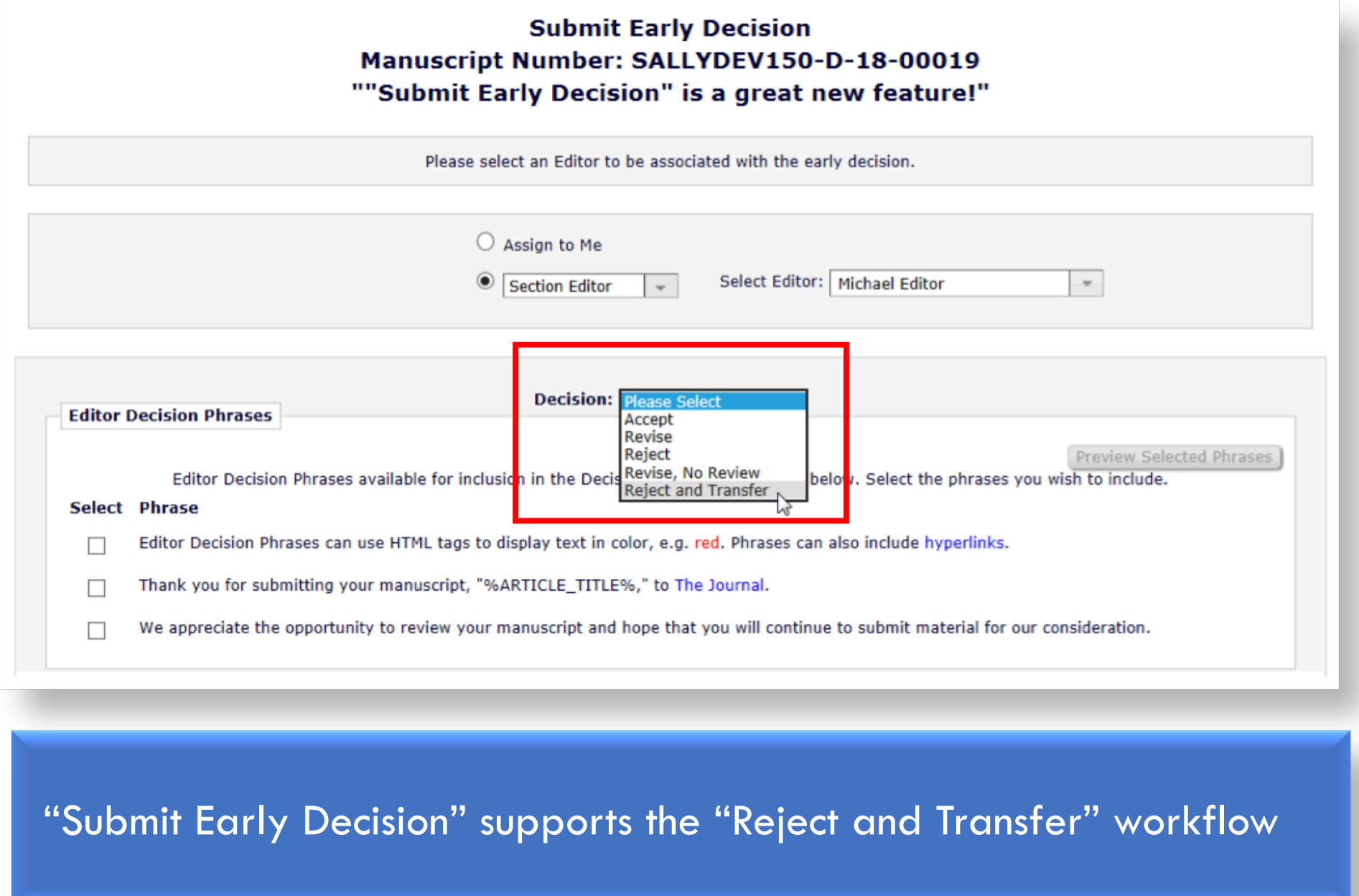

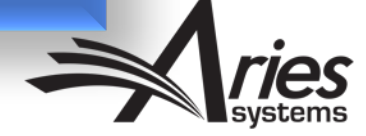

#### **Select Transfer Target Publications**

Proceed Cancel

Please select up to 3 publications to be presented to the Author as transfer targets. If you click on the "Proceed" button and then wish to change the list of target publications before the Author is notified, you may return to this page to change your selections.

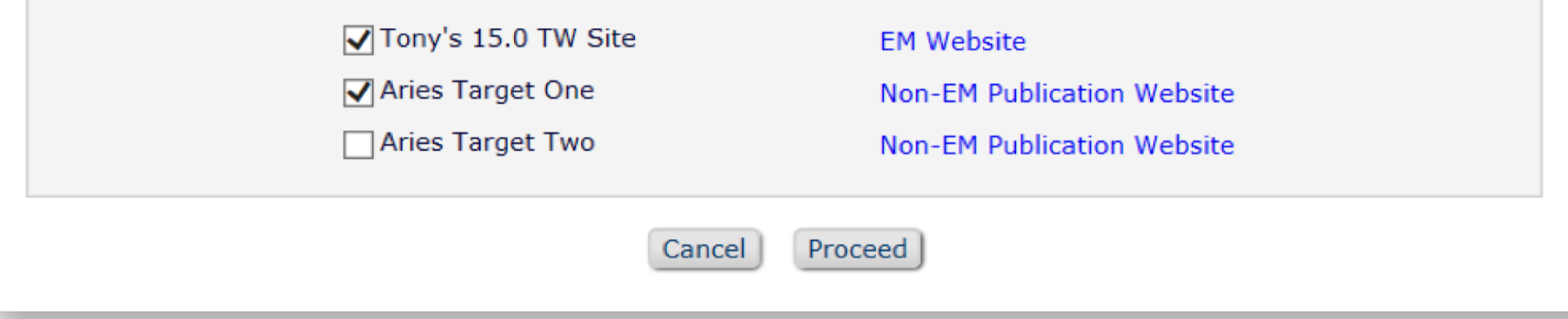

Like the standard "Reject and Transfer" workflow, the Staff Editor selects the Transfer Target Publications to be presented to the Author for selection

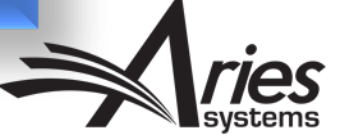

#### **Notify Author**

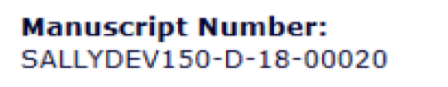

Title: "Submit Early Decision" is a great new feature!

To notify the author of the Final Editor's Decision, use the 'Send Now' button.

If permitted, you may reject this decision and send the assignment back to the previous Editor, by using the Return to (Editor) link.

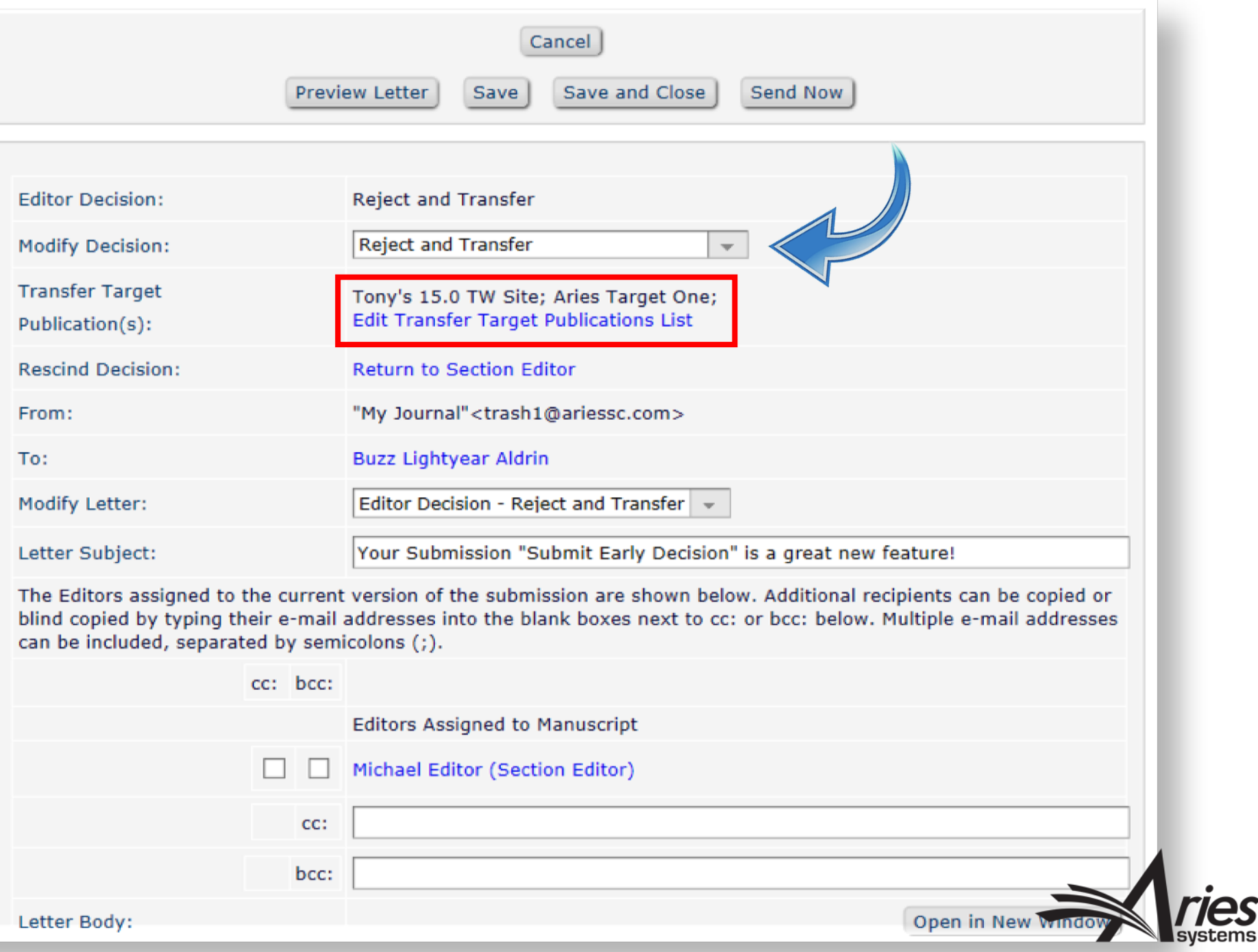

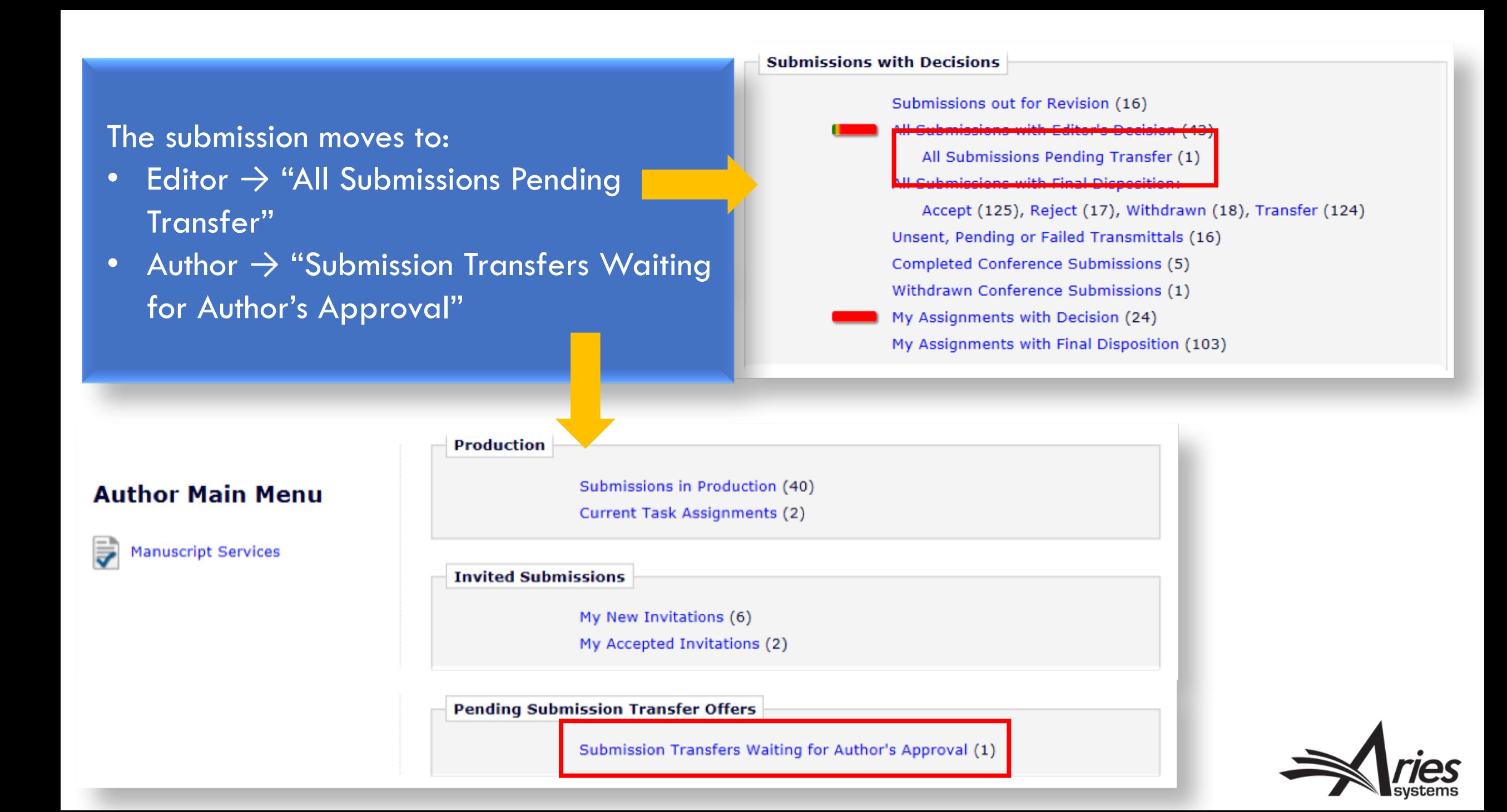

#### The Author agrees or declines to transfer  $\rightarrow$  the standard workflow occurs

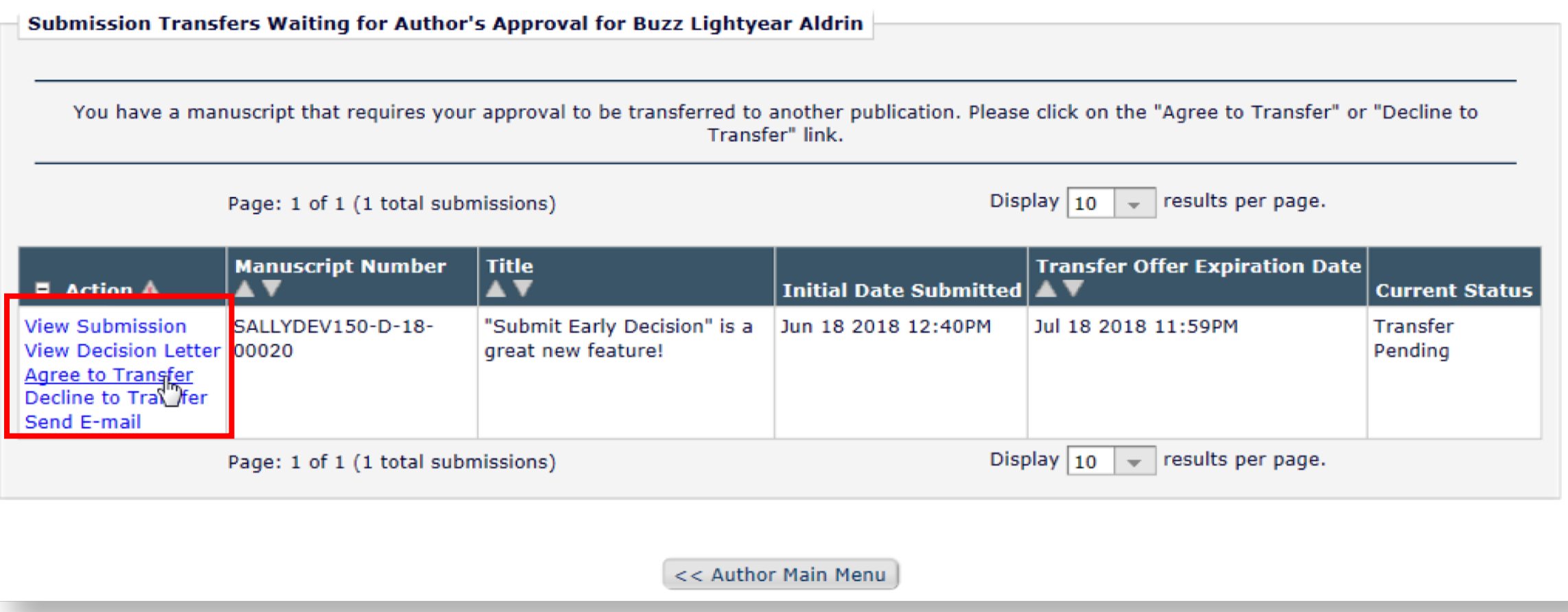

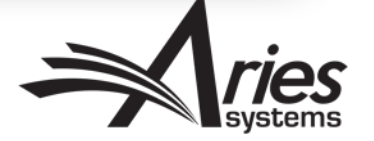

#### The Author selects the Transfer Target publication and clicks [Submit]

#### **Transfer Submission**

The Editor has suggested that your submission may be better suited for a different publication.

If you do not wish to transfer your submission you may select the radio button "DO NOT TRANSFER SUBMISSION" and click on the submit button. If you agree to transfer your submission, please select the radio button for the publication and click on the "Submit" button.

#### O DO NOT TRANSFER SUBMISSION

Tony's 15.0 TW Site

◯ Aries Target One

**EM Website** 

**Non-EM Publication Website** 

Submit Cancel

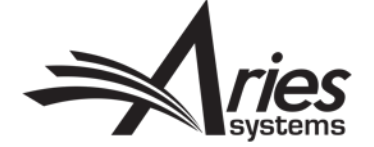

### The Selected Editor's Decision is Displayed on *Details*

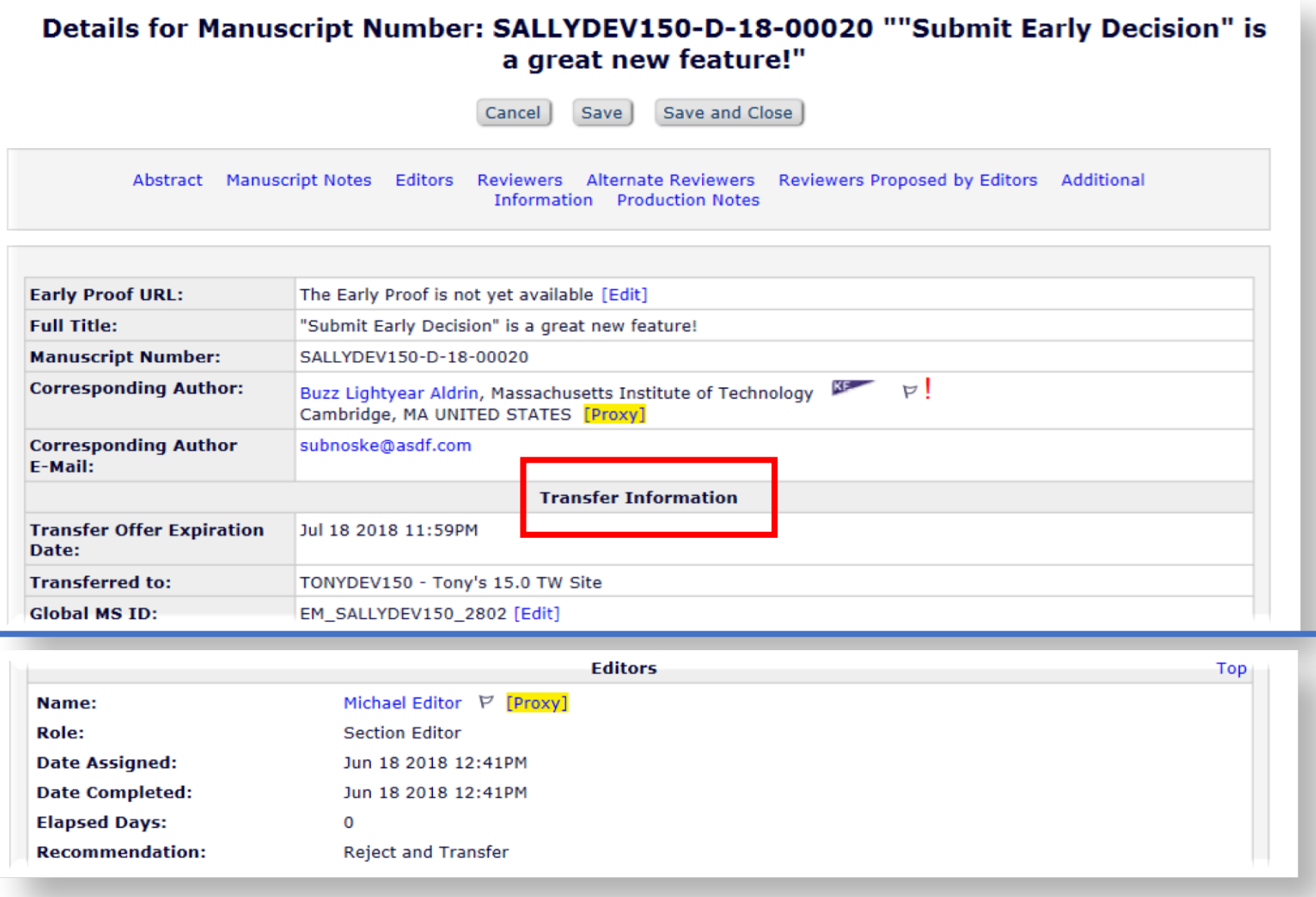

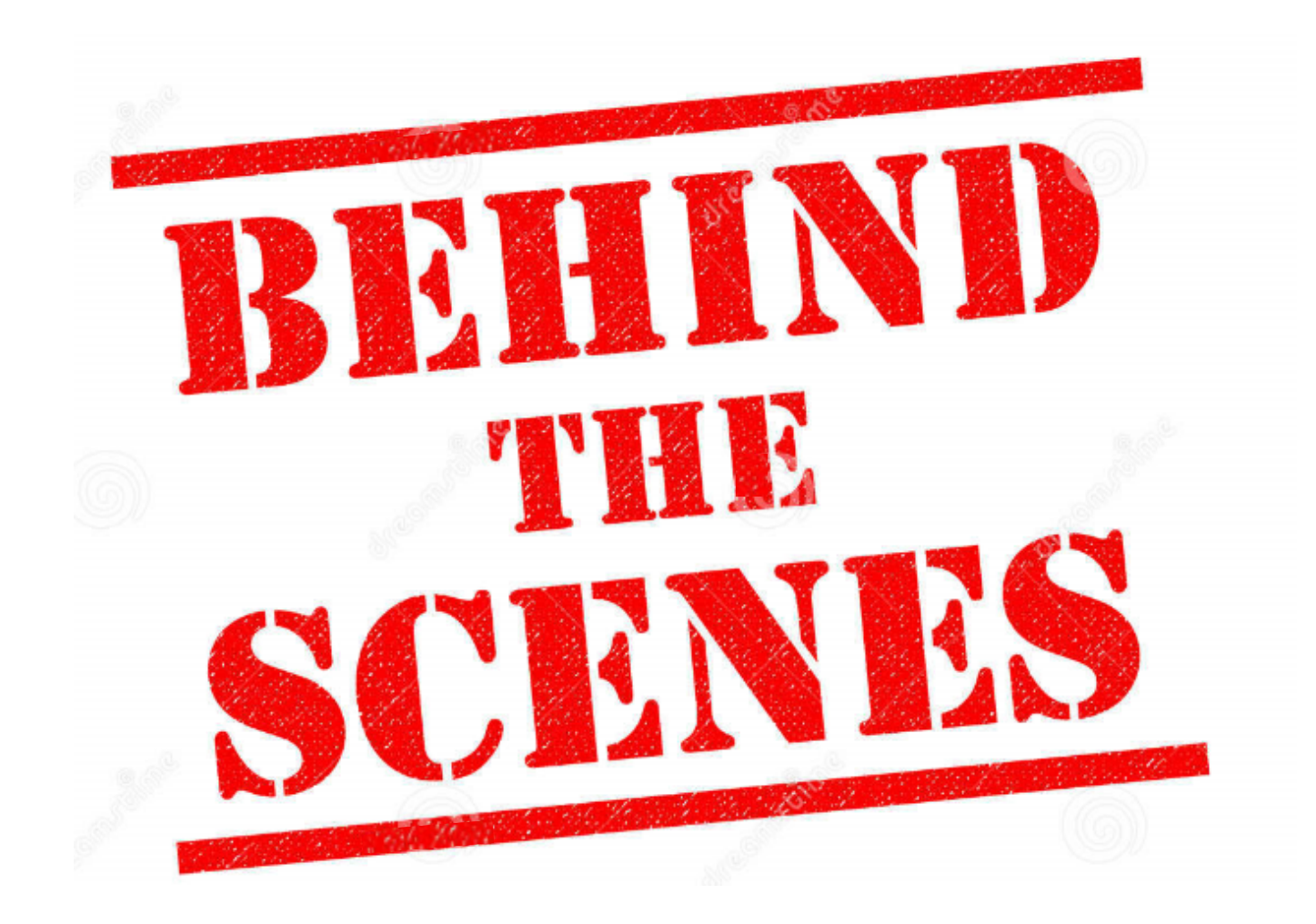

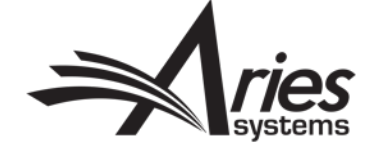

### RoleManager – **Staff Editor**

- "Receive New Submission in 'New Submissions Requiring Assignment'" permission
- "Submit Early Decision on New Submission" permission
	- o Displays "Submit Early Decision" Action Link in:
		- $\checkmark$  "New Submissions" folder
		- $\checkmark$  "New Submissions Requiring Assignment" folder
		- $\checkmark$  "Direct-to-Editor New Submissions" folder
		- $\checkmark$  "Search Submission Search Results" folder (when also located in one of the previous three folders)
- "Notify Author of Editor's Decision when Editor Chain is Complete" permission
	- $\circ$  Optional permission otherwise, another Editor must notify the Author
	- o Delivers the Editor to the *Notify Author* page

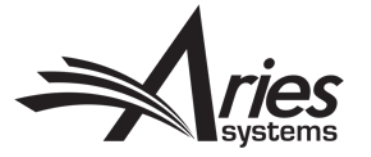

### RoleManager – **Assigned Editors**

- "Receive Assignments" permission
- "Make a Decision" permission
- "Always Use Search-based selection for Editor Chain Assignment / Replacement" permission
	- $\circ$  Optional permission controls the mechanism used to identify the Editor who will be assigned

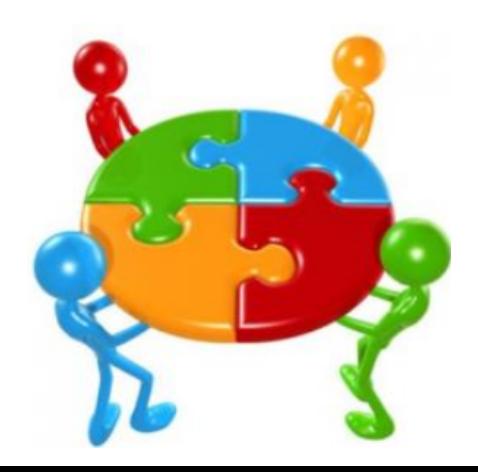

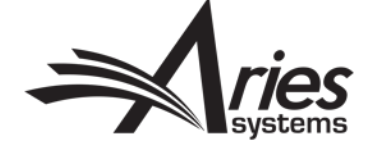

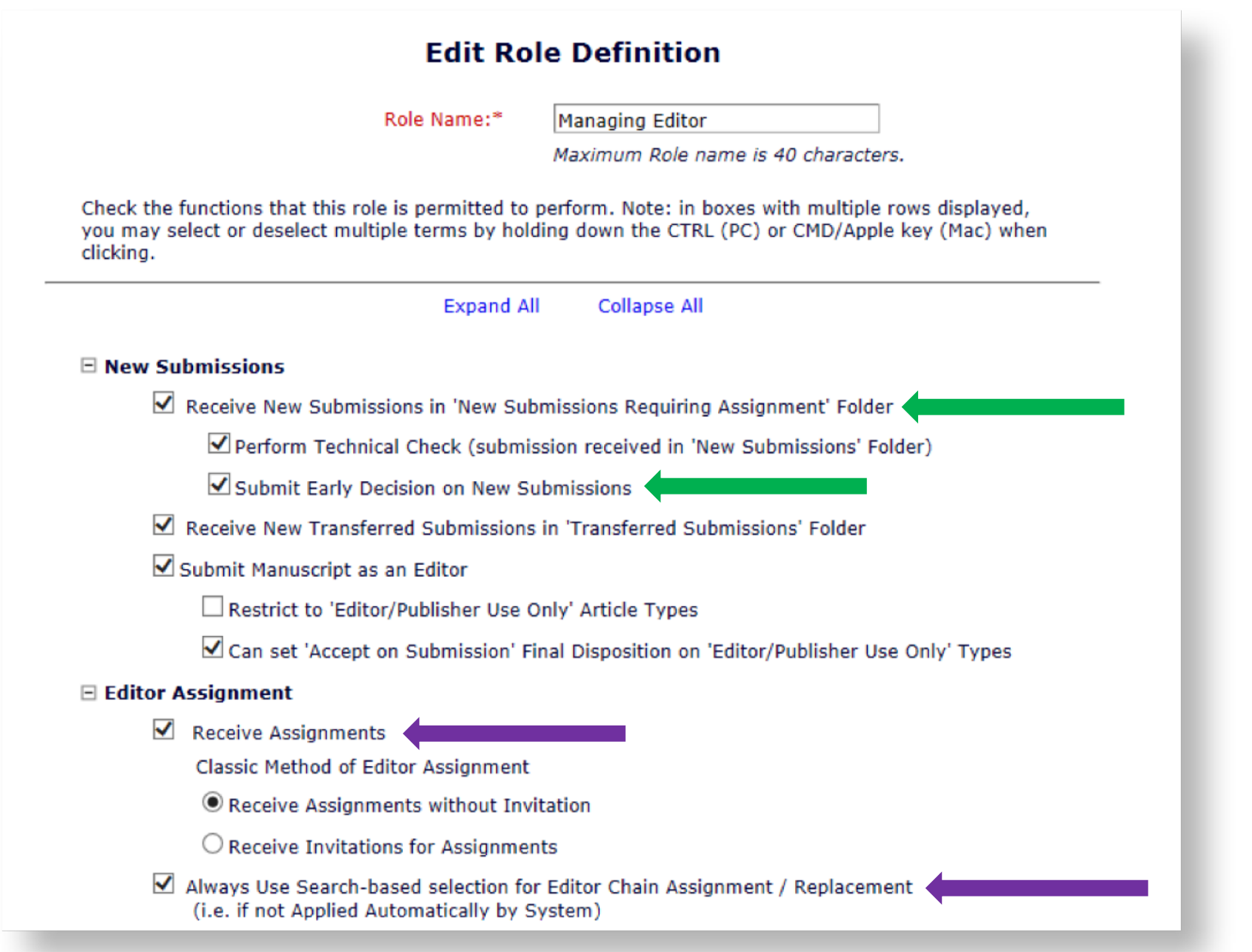

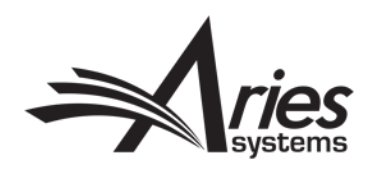

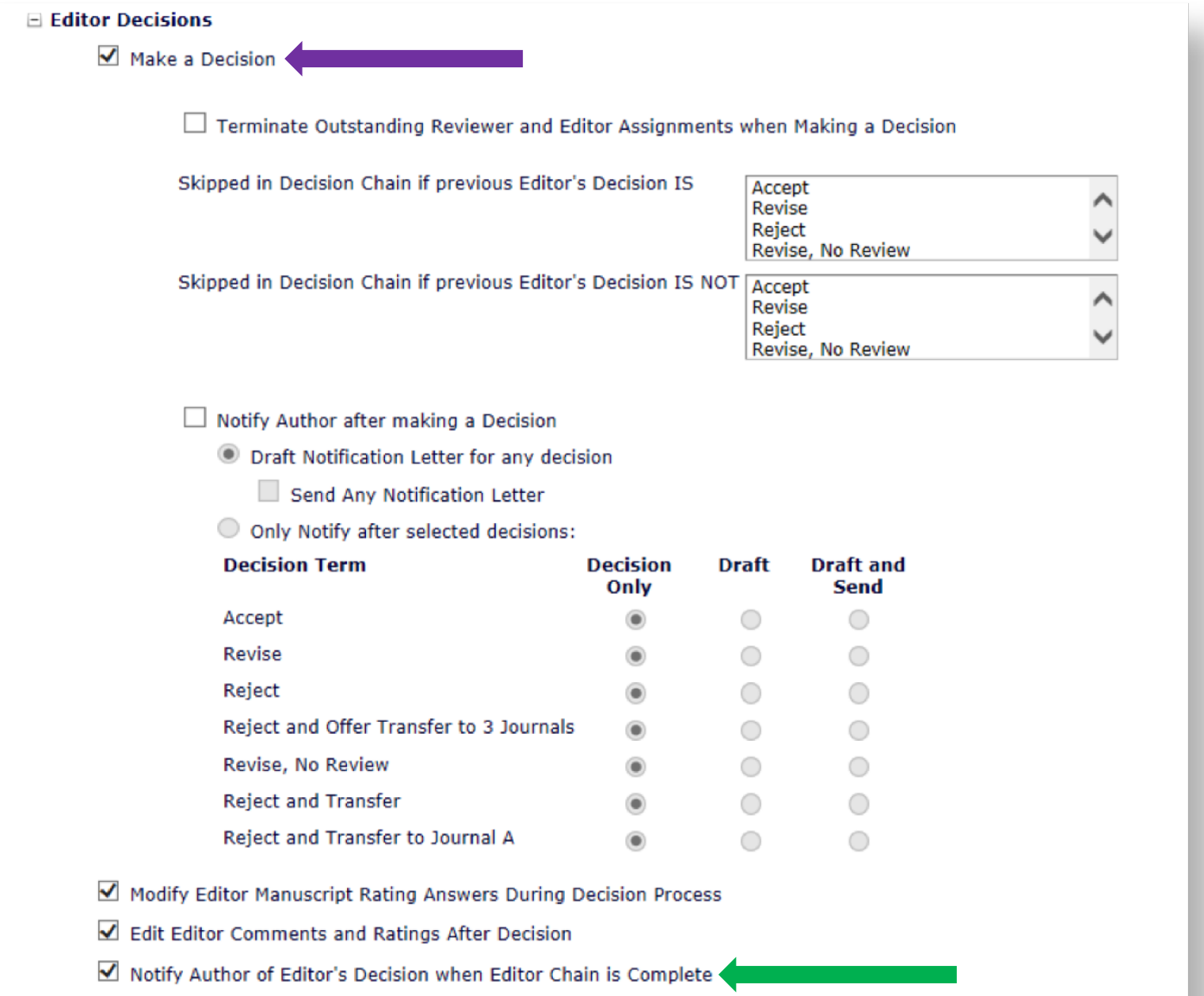

And Modify Editor's Decision

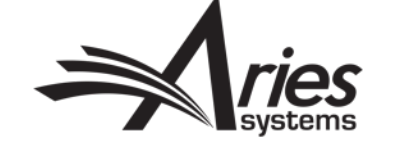

### PolicyManager – Editor Decision Terms

- Identify the decision terms that should be available for early decision
- Add or edit an existing decision term and select the checkbox labeled "Allow Early Decision"

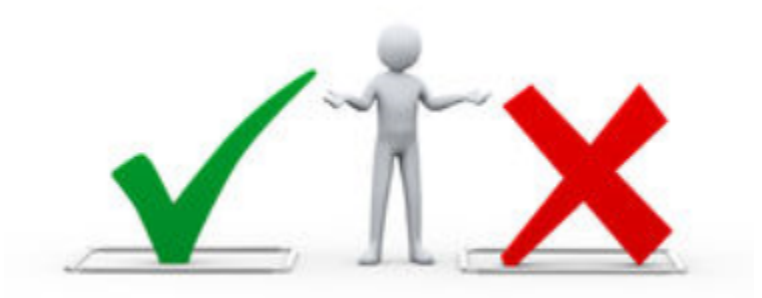

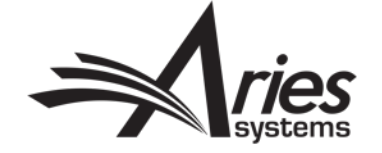

#### **Add/Edit Editor Decision Term**

The Author Notification letter is a letter in the 'Decision' family that notifies the Author of the Editor's decision. You may select one default and multiple optional letters for each Decision Term. If more than one letter is selected, the Editor may choose from these letters at the time of Author Notification

The Reviewer Notification Letter is a letter which can be sent to each Reviewer at the time the Author Notification Letter is sent.

The Document Status is the status displayed in the system when the decision is made.

Each decision term must be mapped to a Decision Family value of Accept, Reject, Revise or Reject and Transfer. This is used internally by {0} to push submissions through the system properly.

Decision terms mapped to the Reject and Transfer Decision Family trigger additional functionality that allows the Author to agree or decline to transfer the submission to another publication. Please note that you must also configure at least one transfer target publication in AdminManager.

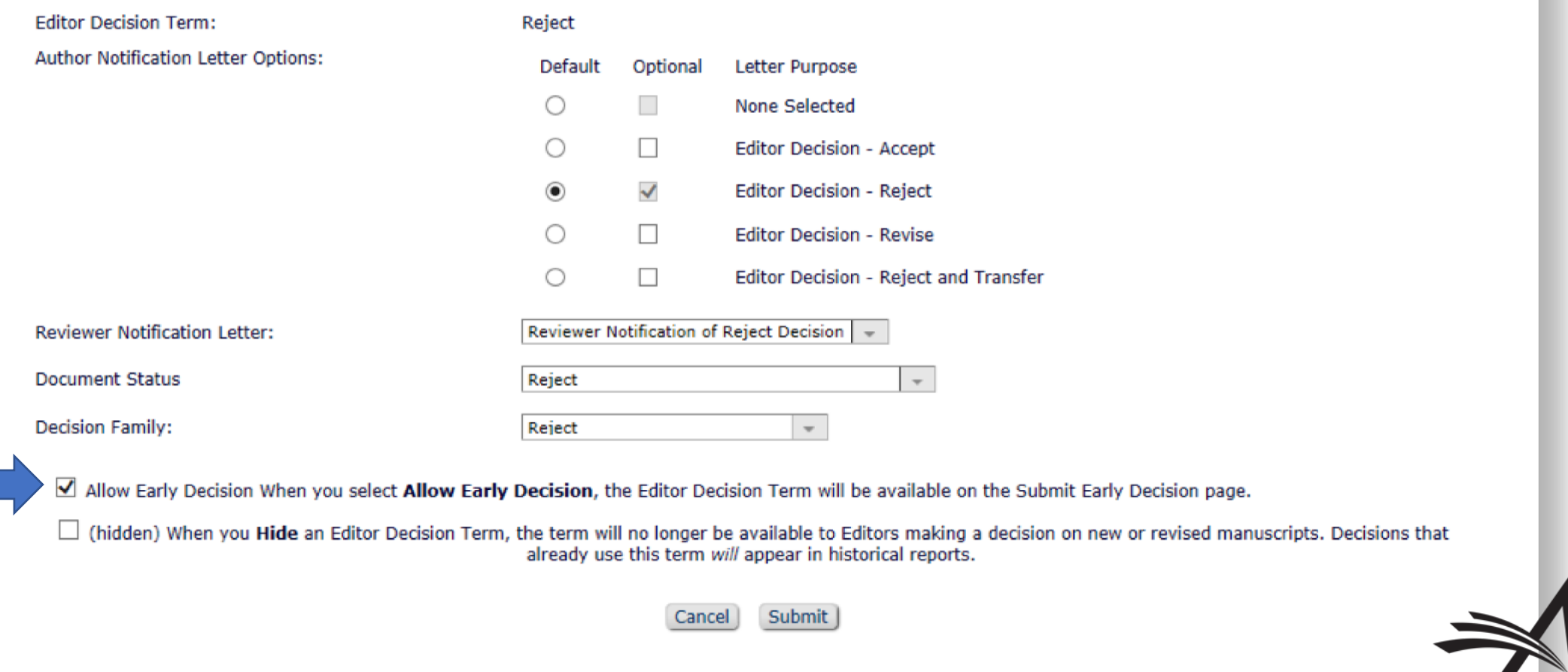

Editor Decision Terms<br>Listed below are the terms used for Editor Decisions. You may Add new terms, Remove, Edit or Hide existing terms. Note that the New Document Status will not<br>take effect until the Author is notified of

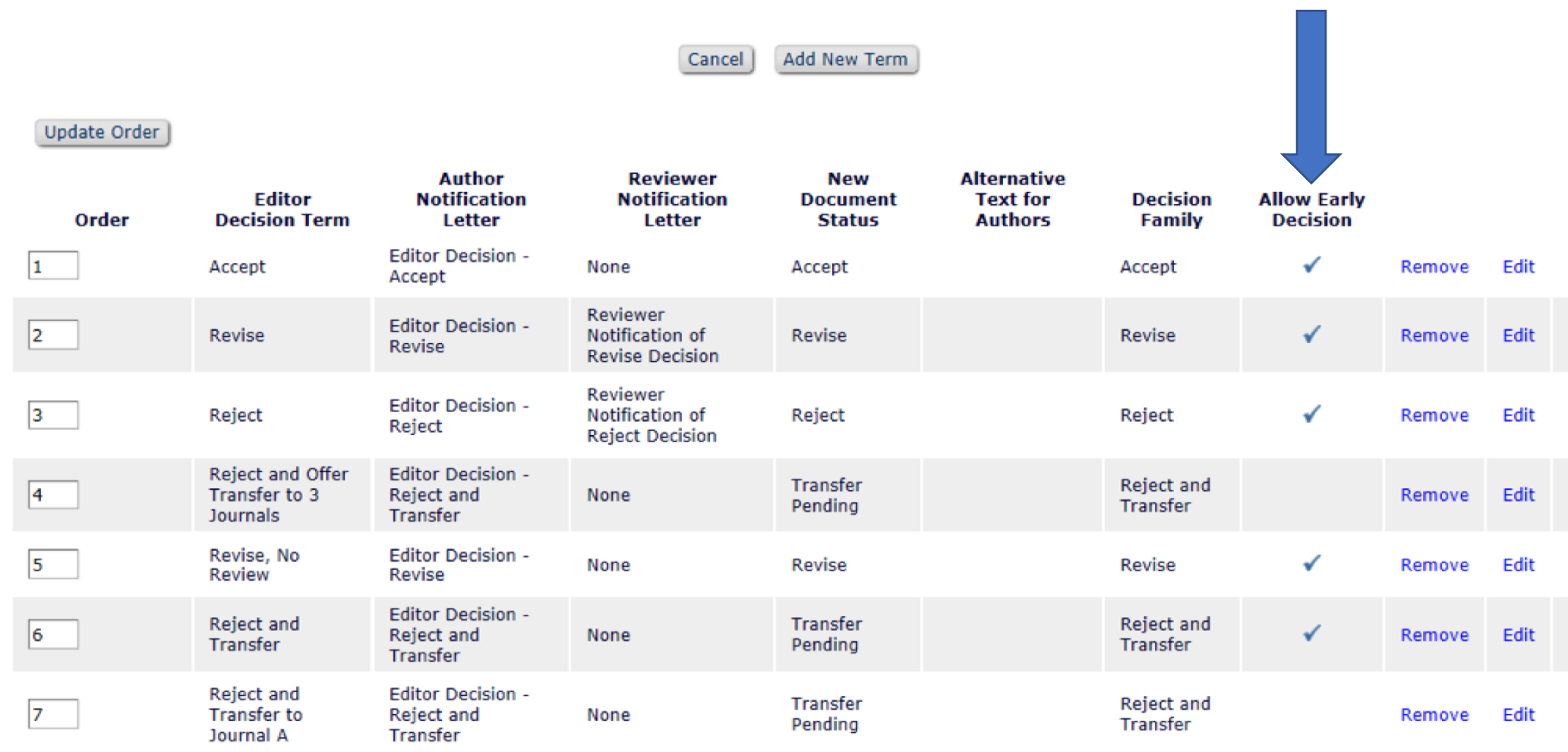

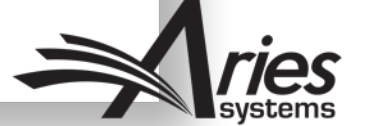

Add New Term Cancel

**Update Order** 

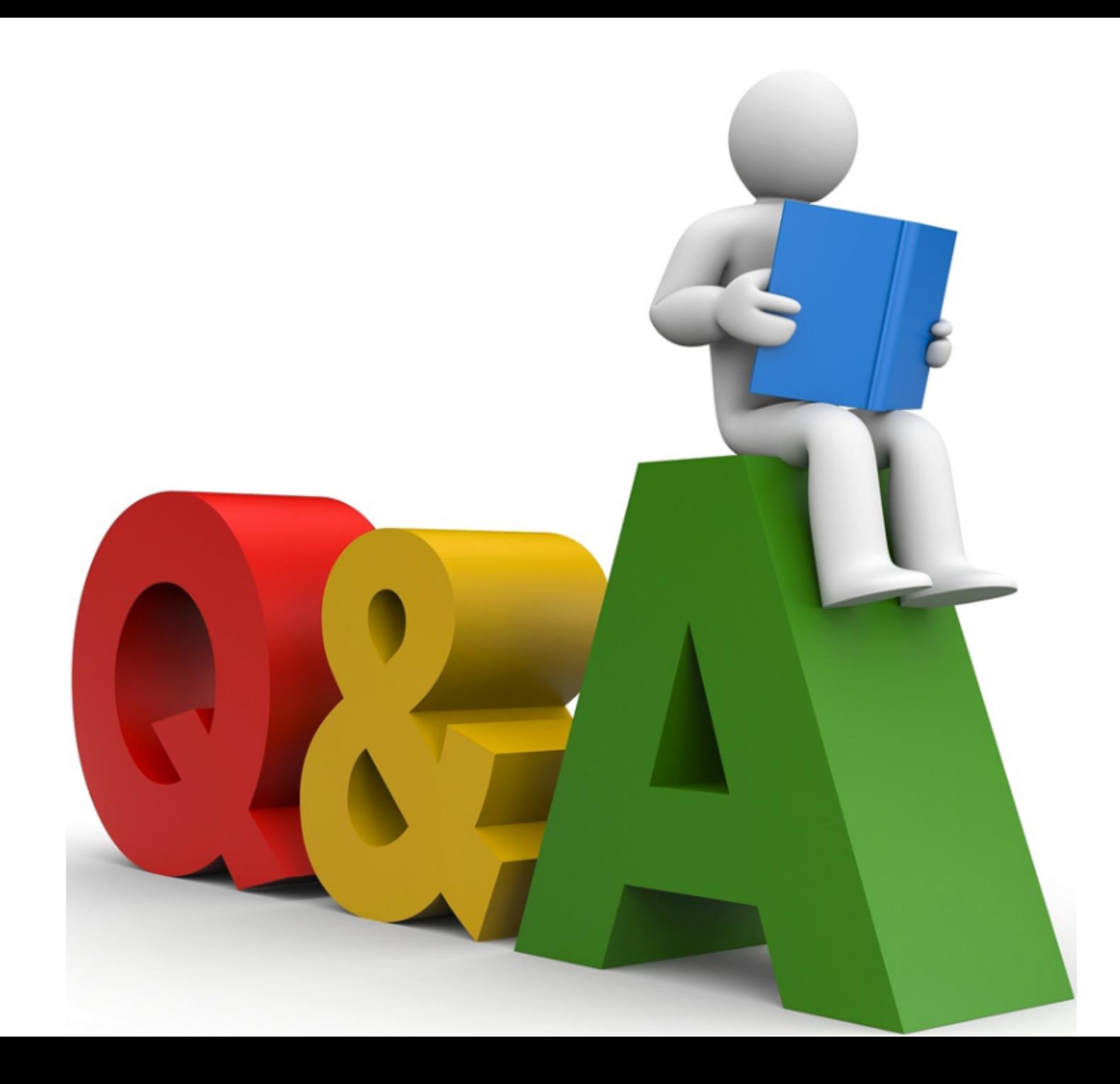